# tehnot=ka

[https://tehnoteka.rs](https://tehnoteka.rs/?utm_source=tehnoteka&utm_medium=pdf&utm_campaign=click_pdf)

## **Uputstvo za upotrebu (EN)**

DELL laptop Latitude 5330

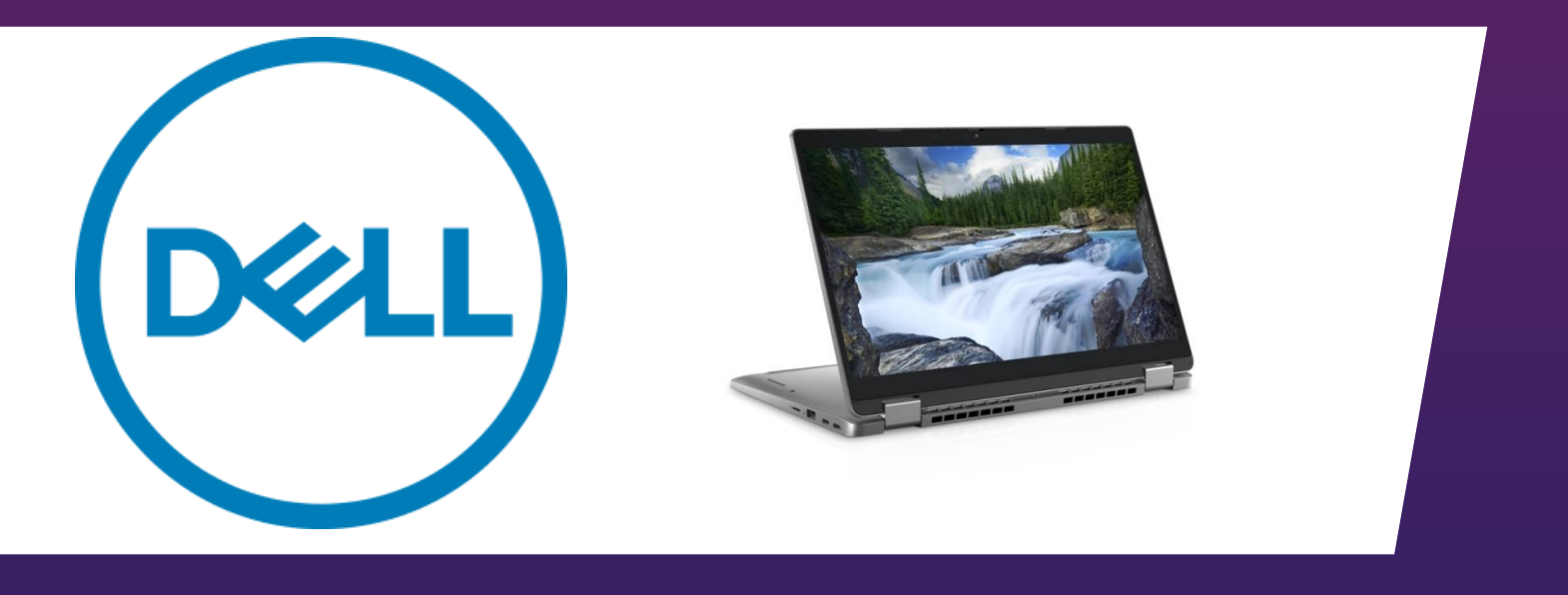

Tehnoteka je online destinacija za upoređivanje cena i karakteristika bele tehnike, potrošačke elektronike i IT uređaja kod trgovinskih lanaca i internet prodavnica u Srbiji. Naša stranica vam omogućava da istražite najnovije informacije, detaljne karakteristike i konkurentne cene proizvoda.

Posetite nas i uživajte u ekskluzivnom iskustvu pametne kupovine klikom na link:

[https://tehnoteka.rs/p/dell-laptop-latitude-5330-akcija-cena/](https://tehnoteka.rs/p/dell-laptop-latitude-5330-akcija-cena/?utm_source=tehnoteka&utm_medium=pdf&utm_campaign=click_pdf)

## **Latitude 5330**

Setup and Specifications

**Regulatory Model: P138G/P139G Regulatory Type: P138G002/P139G002 March 2022 Rev. A00**

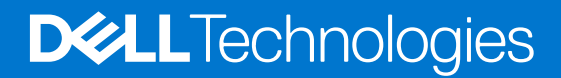

#### Notes, cautions, and warnings

**NOTE:** A NOTE indicates important information that helps you make better use of your product.

**CAUTION: A CAUTION indicates either potential damage to hardware or loss of data and tells you how to avoid the problem.**

**WARNING: A WARNING indicates a potential for property damage, personal injury, or death.**

© 2022 Dell Inc. or its subsidiaries. All rights reserved. Dell, EMC, and other trademarks are trademarks of Dell Inc. or its subsidiaries. Other trademarks may be trademarks of their respective owners.

## **Contents**

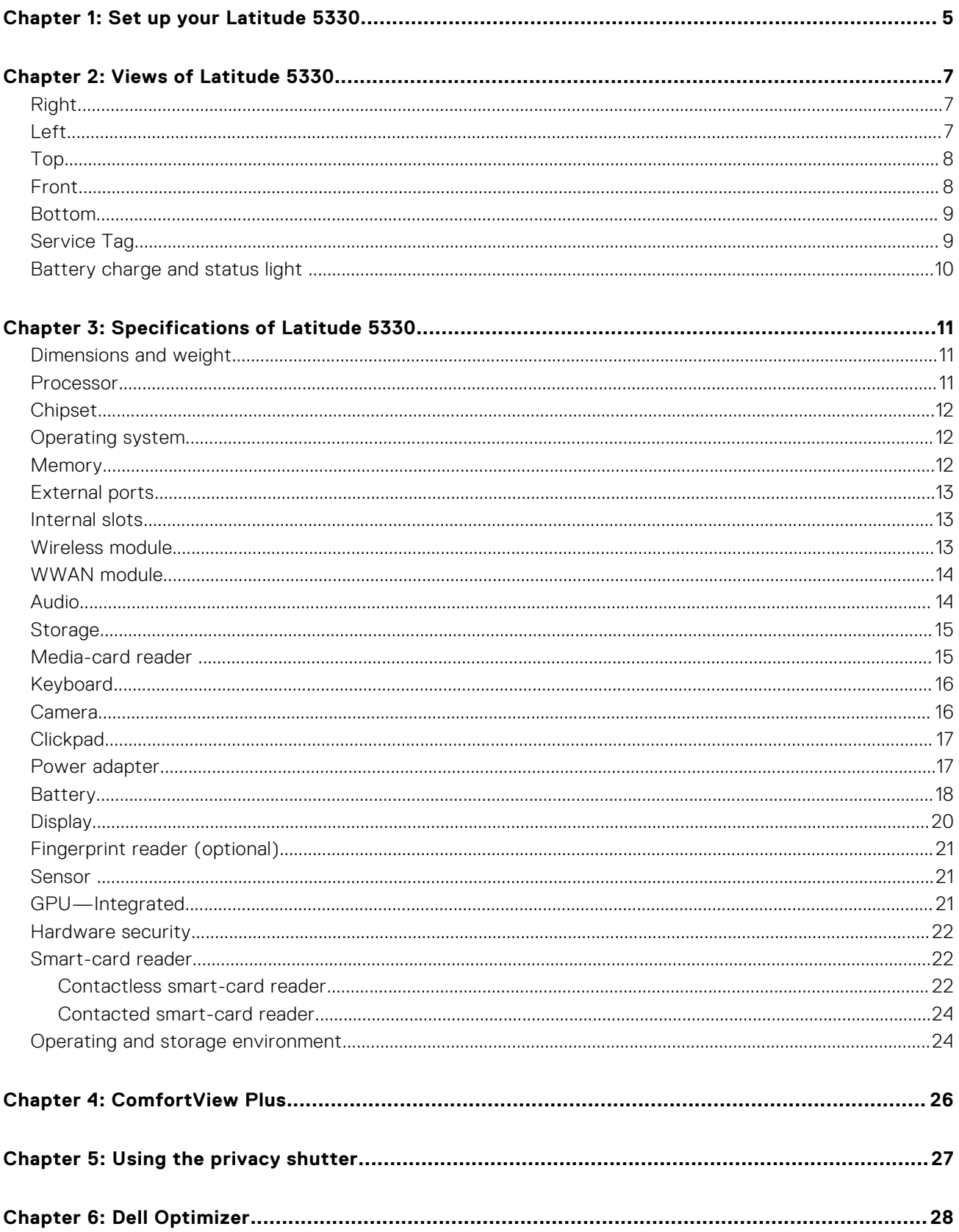

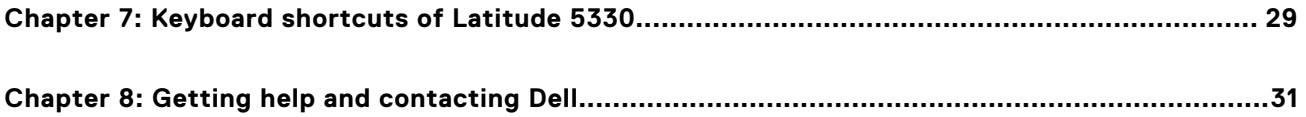

## **Set up your Latitude 5330**

**1**

**NOTE:** The images in this document may differ from your computer depending on the configuration you ordered.

1. Connect the power adapter and press the power button.

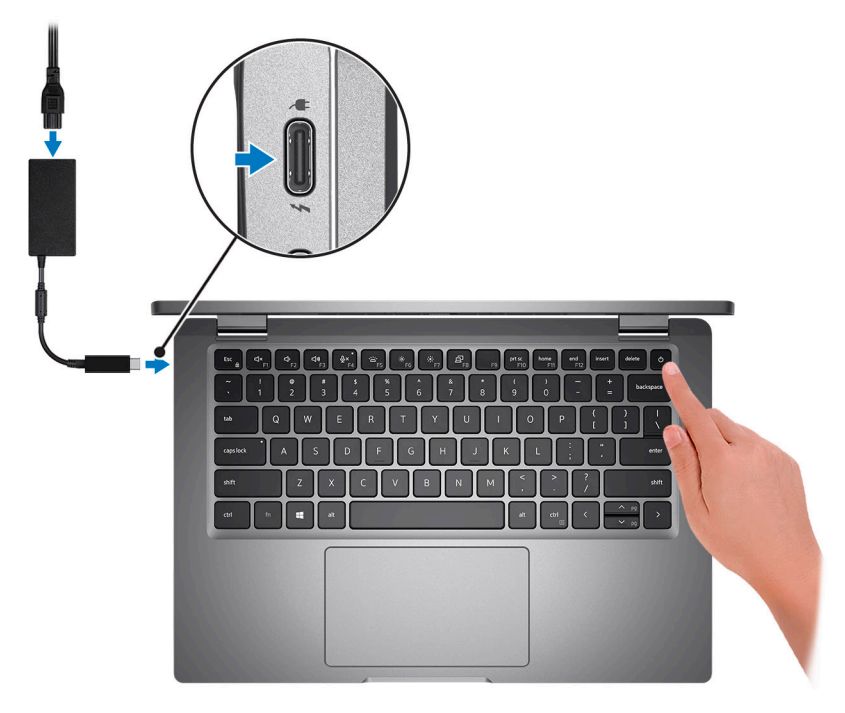

**NOTE:** To conserve battery power, the battery might enter power saving mode. Connect the power adapter and press the power button to turn on the computer.

2. Finish operating system setup.

#### **For Ubuntu:**

Follow the on-screen instructions to complete the setup. For more information about installing and configuring Ubuntu, search in the Knowledge Base Resource at www.dell.com/support.

#### **For Windows:**

Follow the on-screen instructions to complete the setup. When setting up, Dell recommends that you:

- Connect to a network for Windows updates.
	- **(i)** NOTE: If connecting to a secured wireless network, enter the password for the wireless network access when prompted.
- If connected to the internet, sign-in with or create a Microsoft account. If not connected to the internet, create an offline account.
- On the **Support and Protection** screen, enter your contact details.
- 3. Locate and use Dell apps from the Windows Start menu-Recommended.

#### **Table 1. Locate Dell apps**

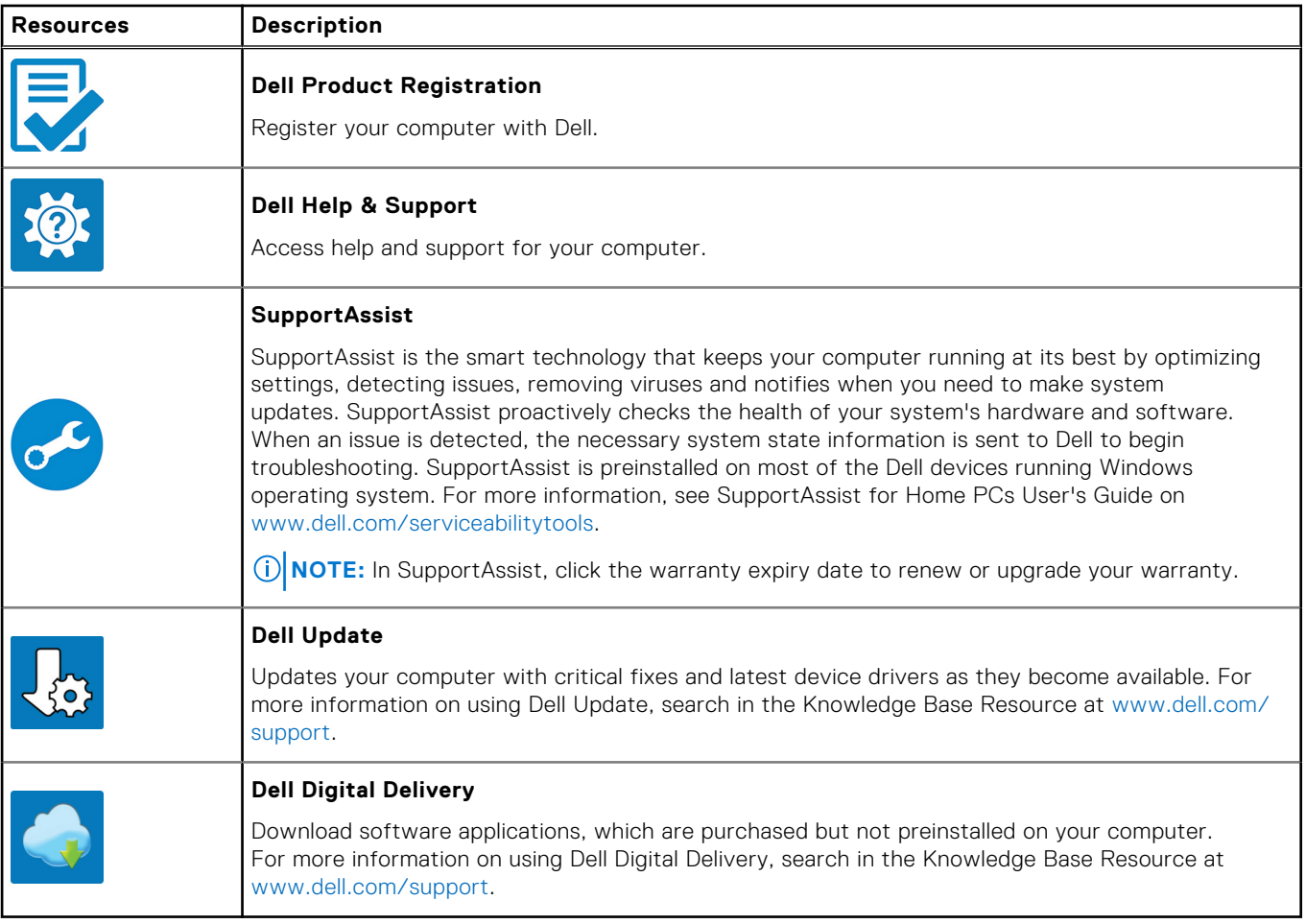

## **Views of Latitude 5330**

### **Right**

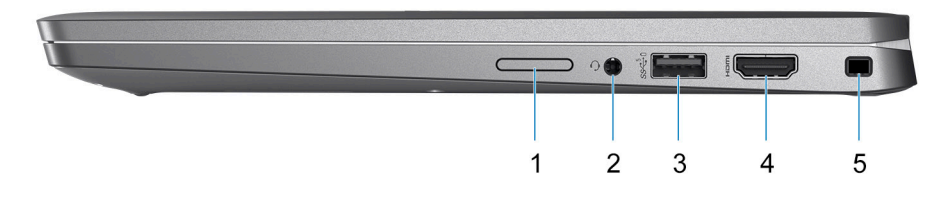

- 1. SIM-card slot
- 2. Universal audio port
- 3. USB 3.2 Gen 1 port with PowerShare
- 4. HDMI 2.0 port
- 5. Wedge-shaped lock slot

### **Left**

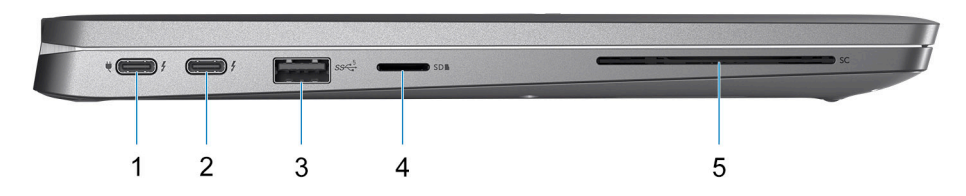

- 1. Thunderbolt 4 port with DisplayPort Alt Mode/USB Type-C/USB4/Power Delivery
- 2. Thunderbolt 4 port with DisplayPort Alt Mode/USB Type-C/USB4/Power Delivery
- 3. USB 3.2 Gen 1 port
- 4. microSD-card slot
- 5. Smart-card reader slot (optional)

**Top**

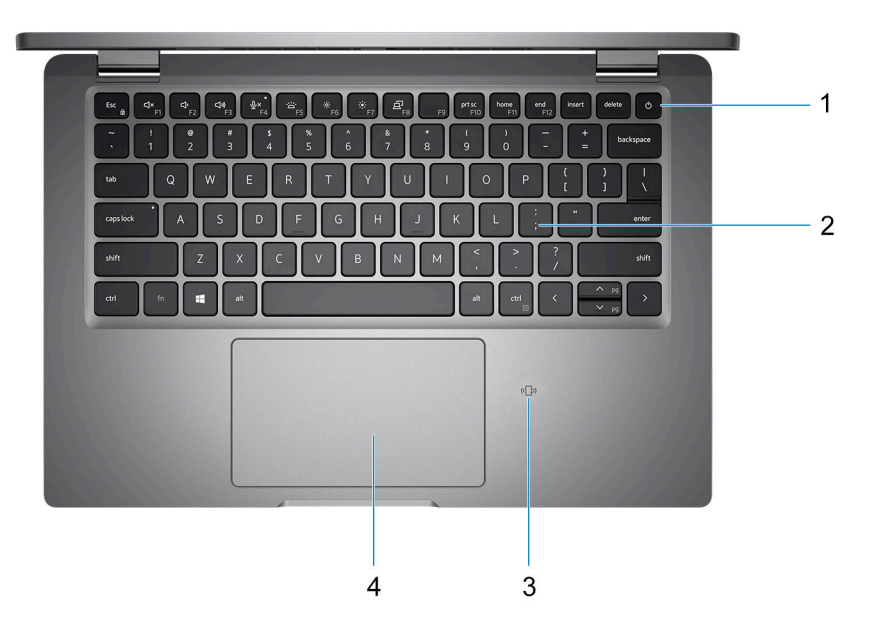

- 1. Power button with fingerprint reader (optional)
- 2. Keyboard
- 3. NFC/Contactless smart card reader (optional)
- 4. Clickpad

### **Front**

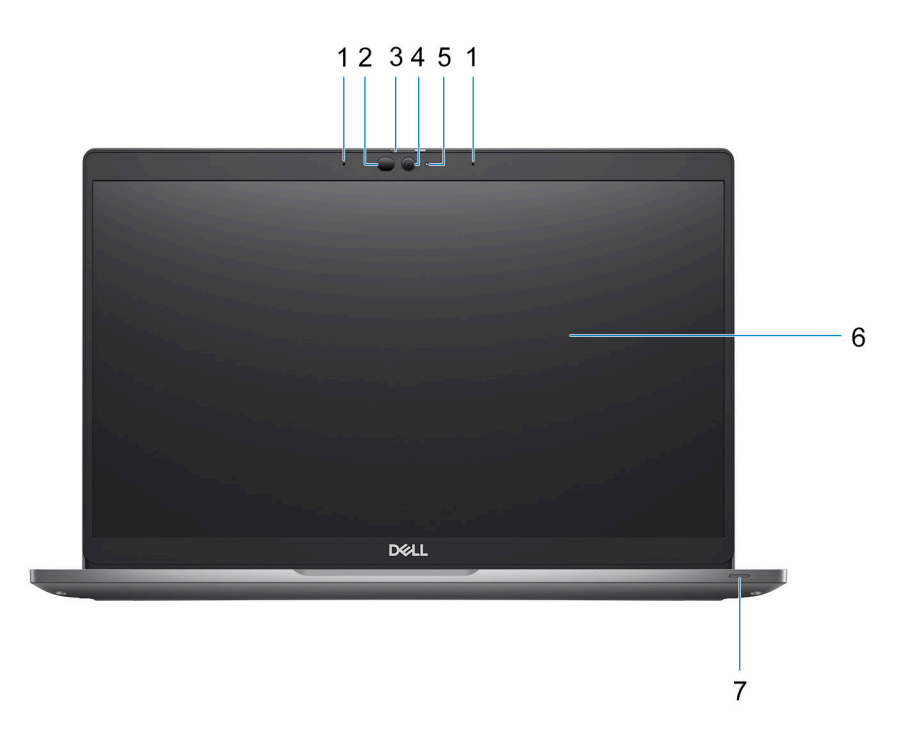

1. Dual array microphone

2. IR emitter/Ambient Light Sensor (ALS) (optional)

- 3. Camera shutter
- 4. HD RGB camera / FHD IR camera / FHD IR camera with Proximity Sensor (optional)
- 5. Camera status LED (optional)
- 6. LCD panel
- 7. Battery indicator LED

### **Bottom**

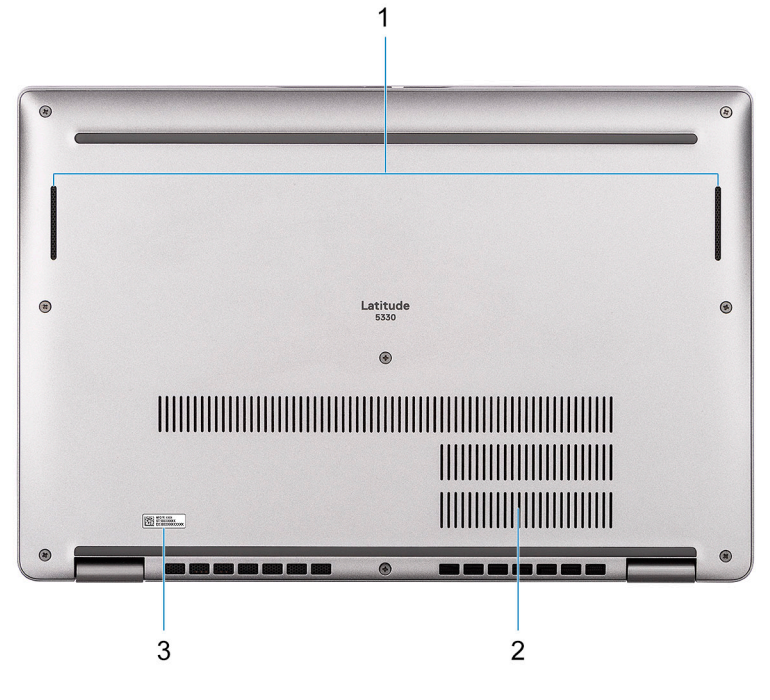

- 1. Speaker
- 2. Fan vents
- 3. Service tag label

### **Service Tag**

The service tag is a unique alphanumeric identifier that allows Dell service technicians to identify the hardware components in your computer and access warranty information.

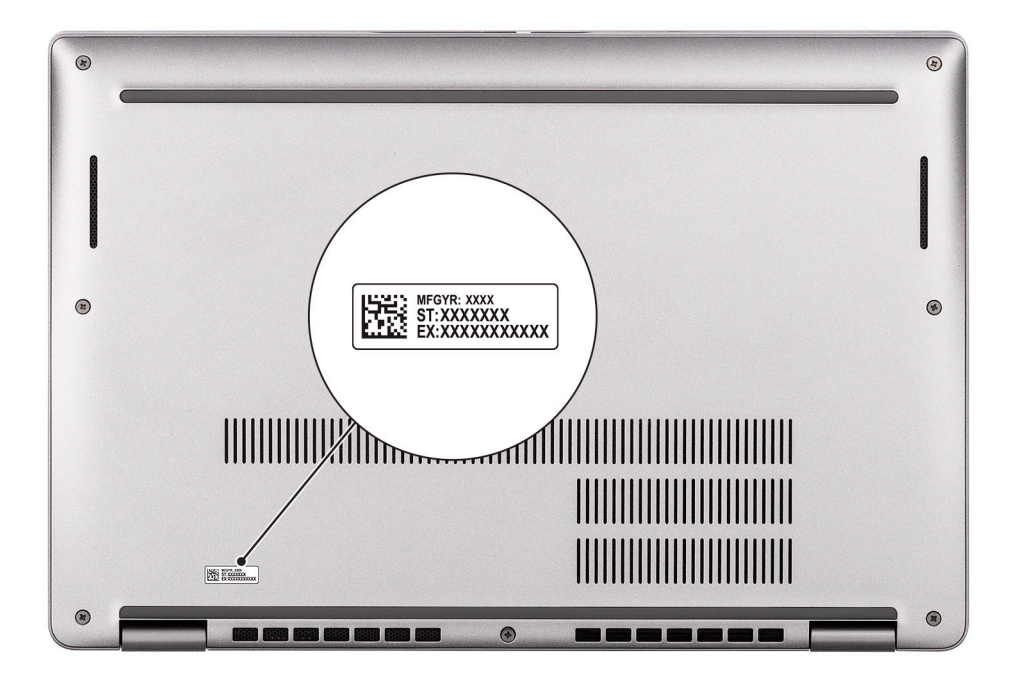

### **Battery charge and status light**

The following table lists the battery charge and status light behavior of your Latitude 5330.

#### **Table 2. Battery charge and status light behavior**

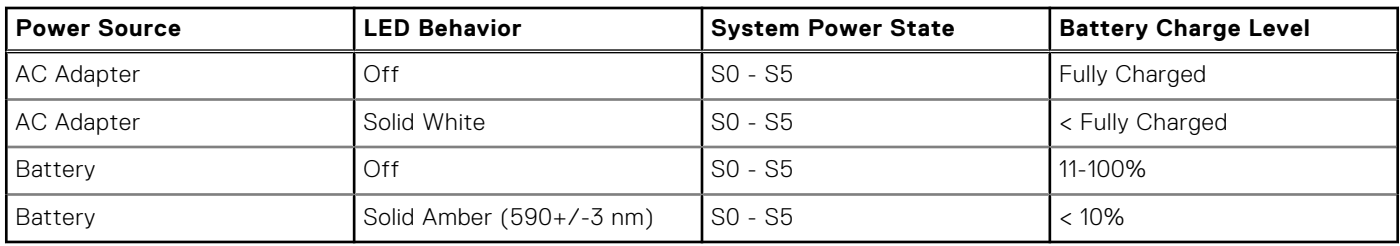

● SO (ON) - System is turned on.

- S4 (Hibernate) The system consumes the least power compared to all other sleep states. The system is almost at an OFF state, expect for a trickle power. The context data is written to hard drive.
- S5 (OFF) The system is in a shutdown state.

## **Specifications of Latitude 5330**

### **Dimensions and weight**

The following table lists the height, width, depth, and weight of your Latitude 5330.

#### **Table 3. Dimensions and weight**

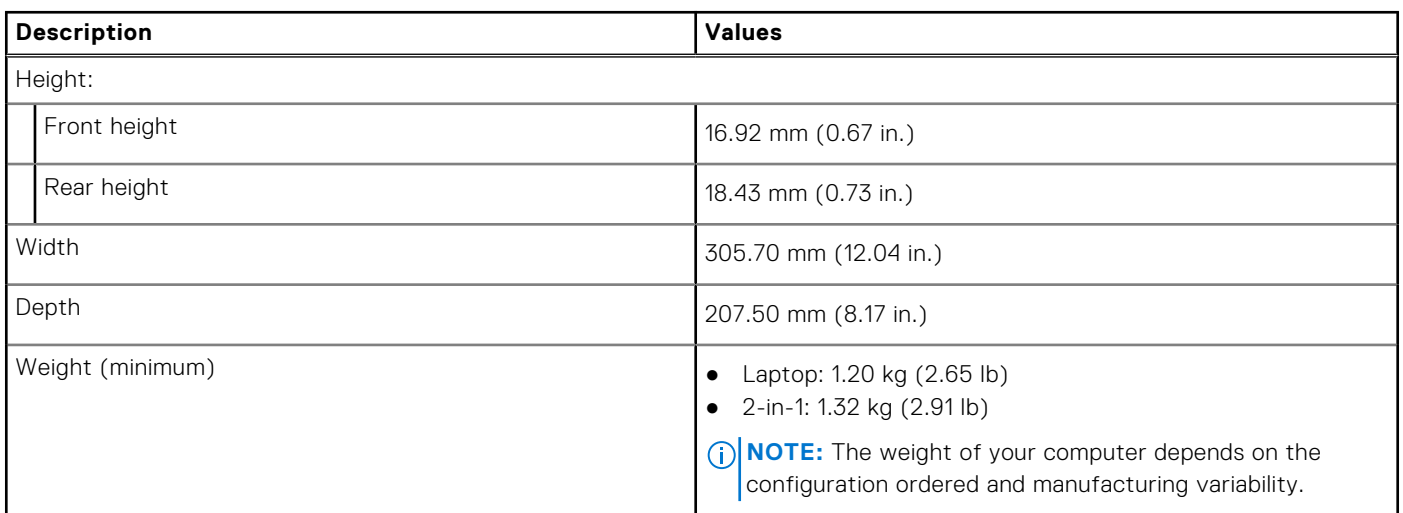

### **Processor**

The following table lists the details of the processors supported by your Latitude 5330.

#### **Table 4. Processor**

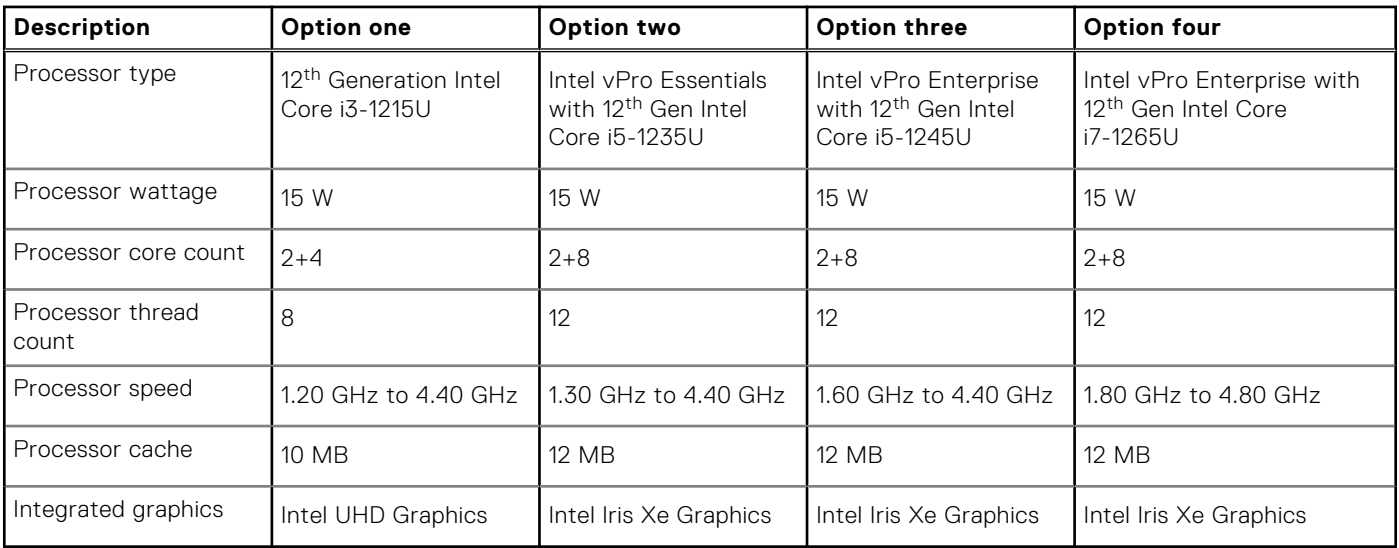

### **Chipset**

The following table lists the details of the chipset supported by your Latitude 5330.

#### **Table 5. Chipset**

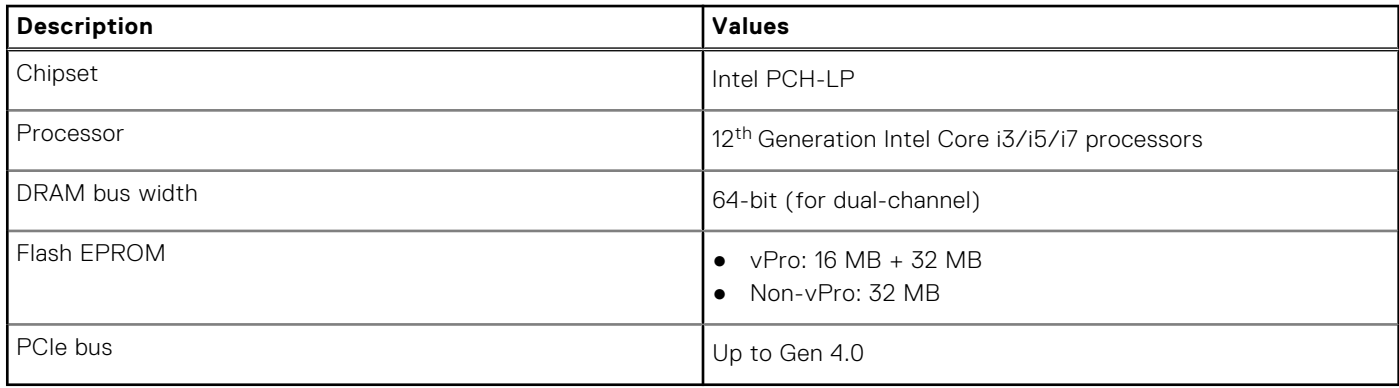

### **Operating system**

Your Latitude 5330 supports the following operating systems:

- Windows 11 Home
- Windows 11 Pro
- Windows 11 Pro Downgrade (Windows 10 Pro Image-factory installed)
- Ubuntu Linux 20.04 LTS

### **Memory**

The following table lists the memory specifications of your Latitude 5330.

#### **Table 6. Memory specifications**

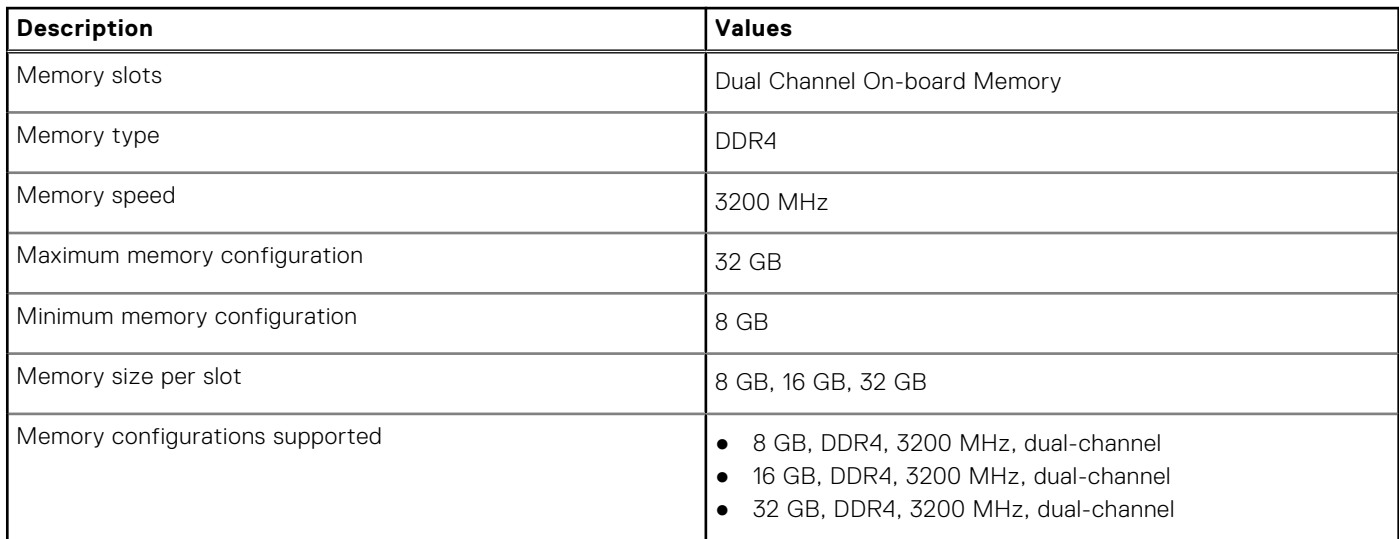

### **External ports**

The following table lists the external ports on your Latitude 5330.

#### **Table 7. External ports**

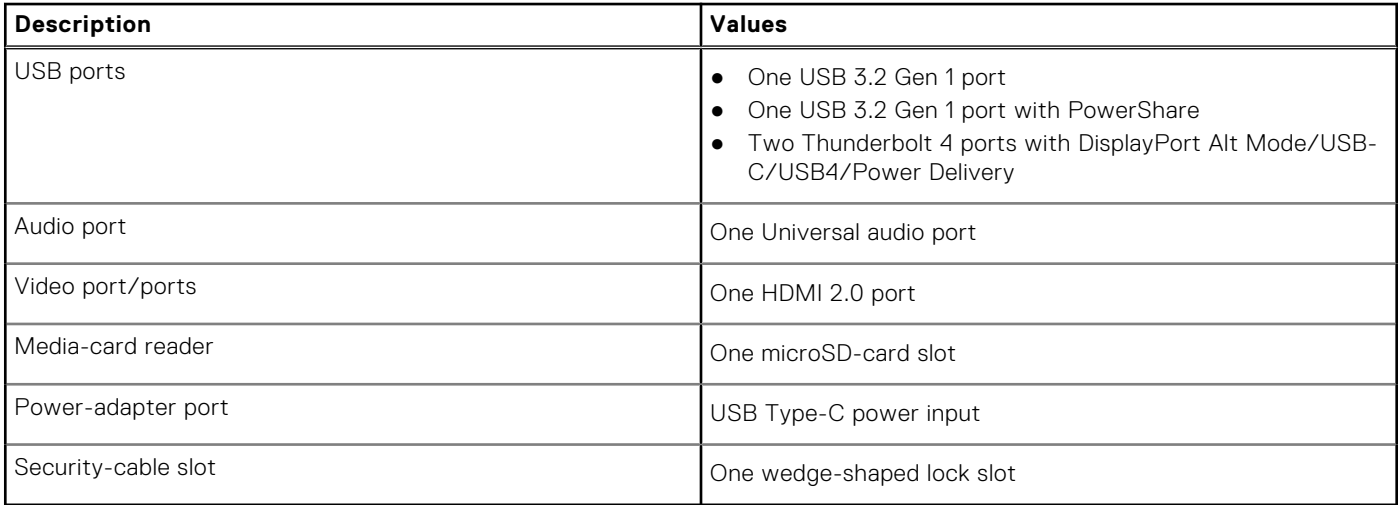

### **Internal slots**

The following table lists the internal slots of your Latitude 5330.

#### **Table 8. Internal slots**

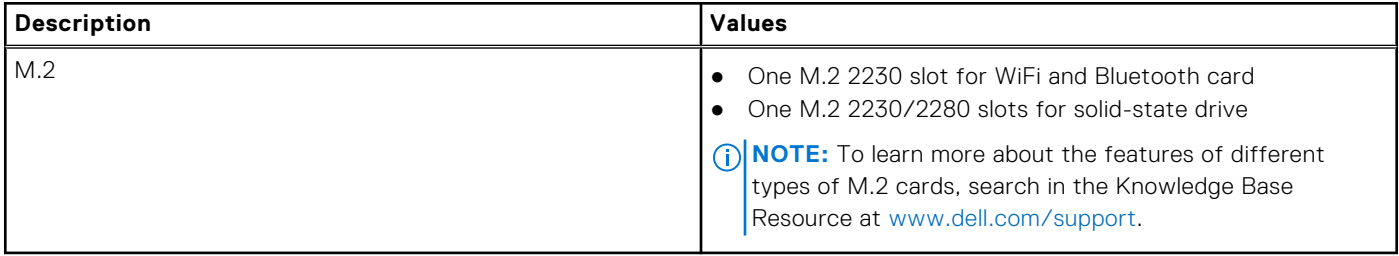

### **Wireless module**

The following table lists the Wireless Local Area Network (WLAN) module specifications of your Latitude 5330.

#### **Table 9. Wireless module specifications**

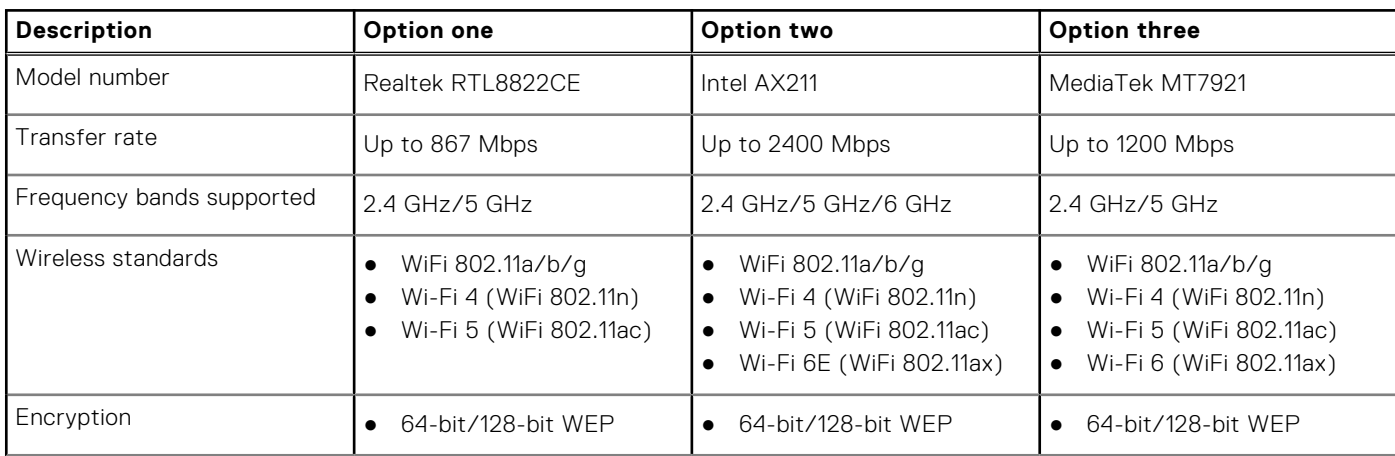

#### **Table 9. Wireless module specifications (continued)**

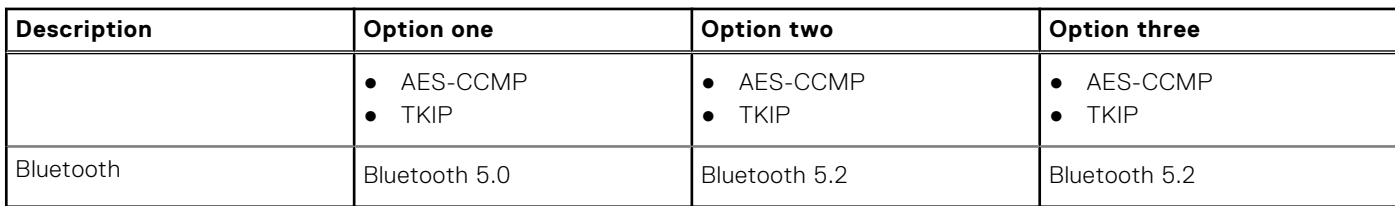

### **WWAN module**

The following table lists the Wireless Wide Area Network (WWAN) module supported on your Latitude 5330.

#### **Table 10. WWAN module specifications**

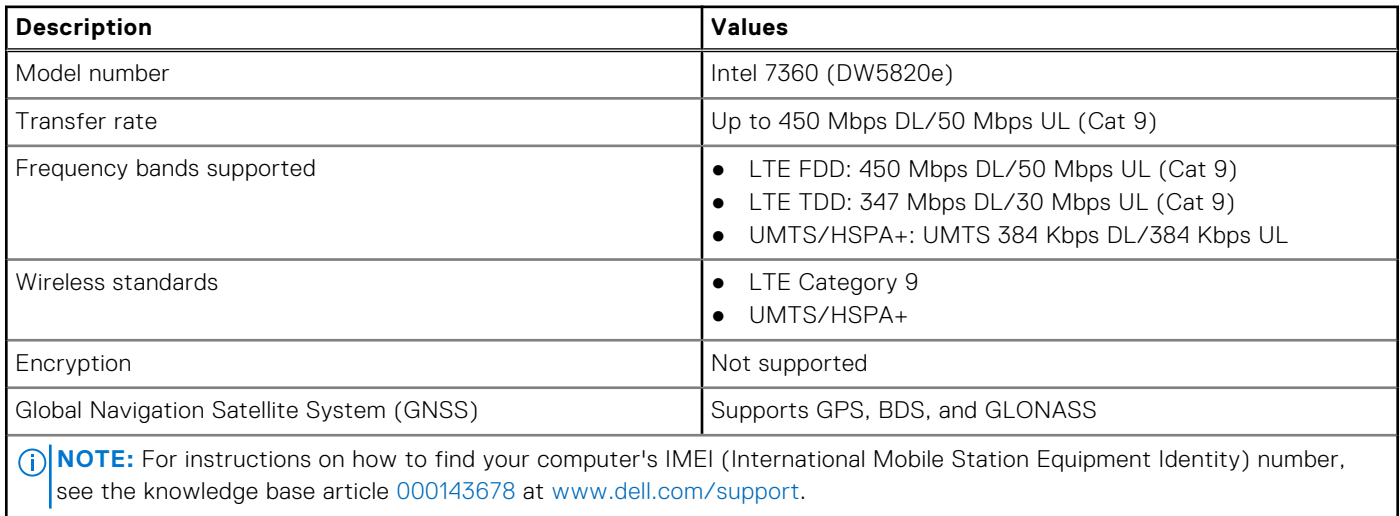

### **Audio**

The following table lists the audio specifications of your Latitude 5330.

#### **Table 11. Audio specifications**

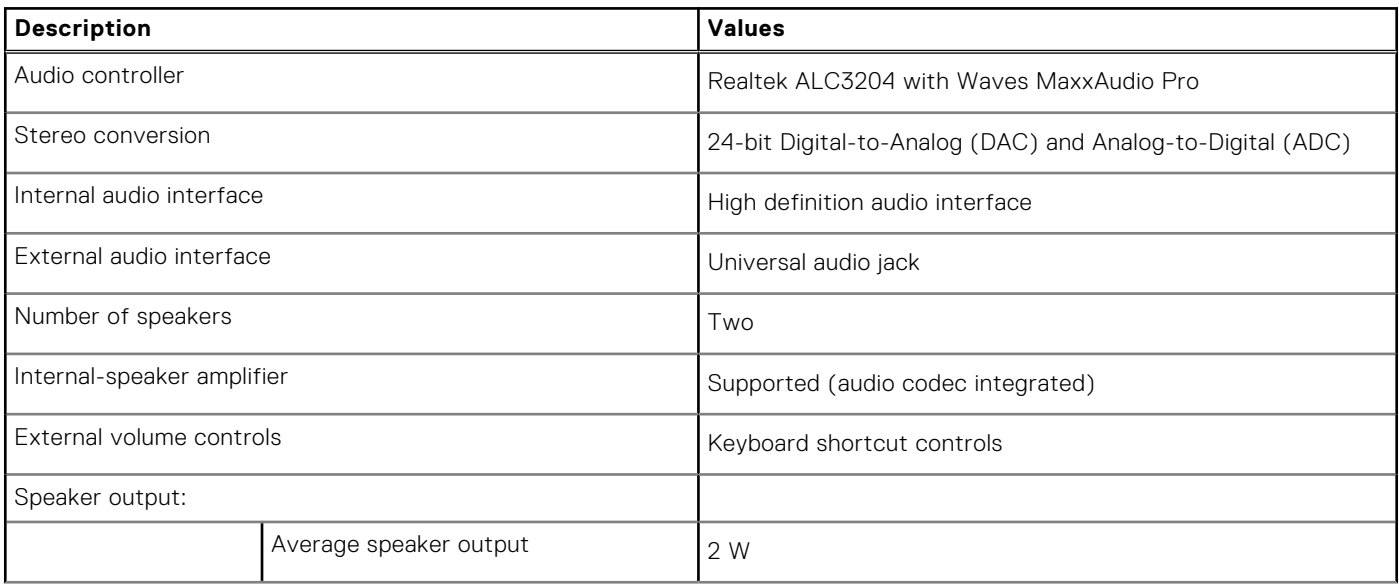

#### **Table 11. Audio specifications (continued)**

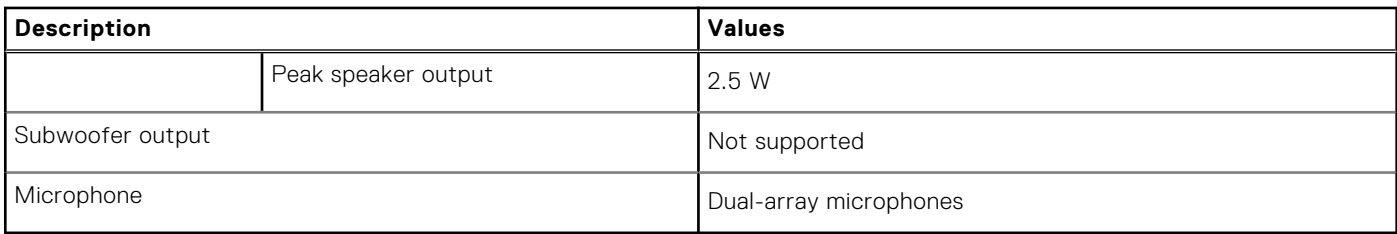

### **Storage**

This section lists the storage options on your Latitude 5330.

#### **Table 12. Storage matrix**

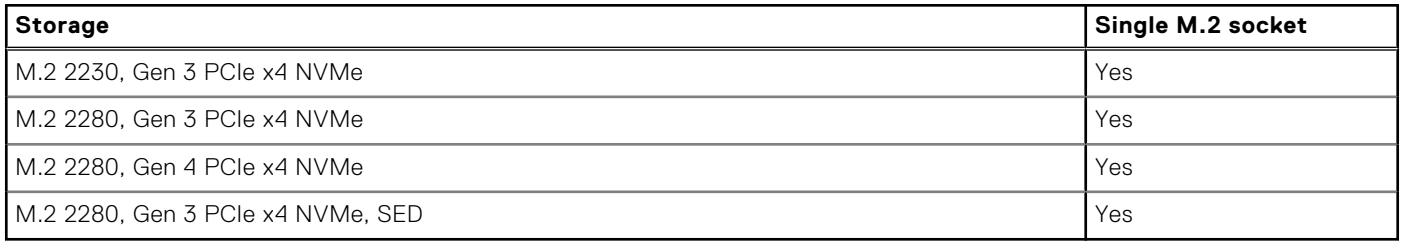

#### **Table 13. Storage specifications**

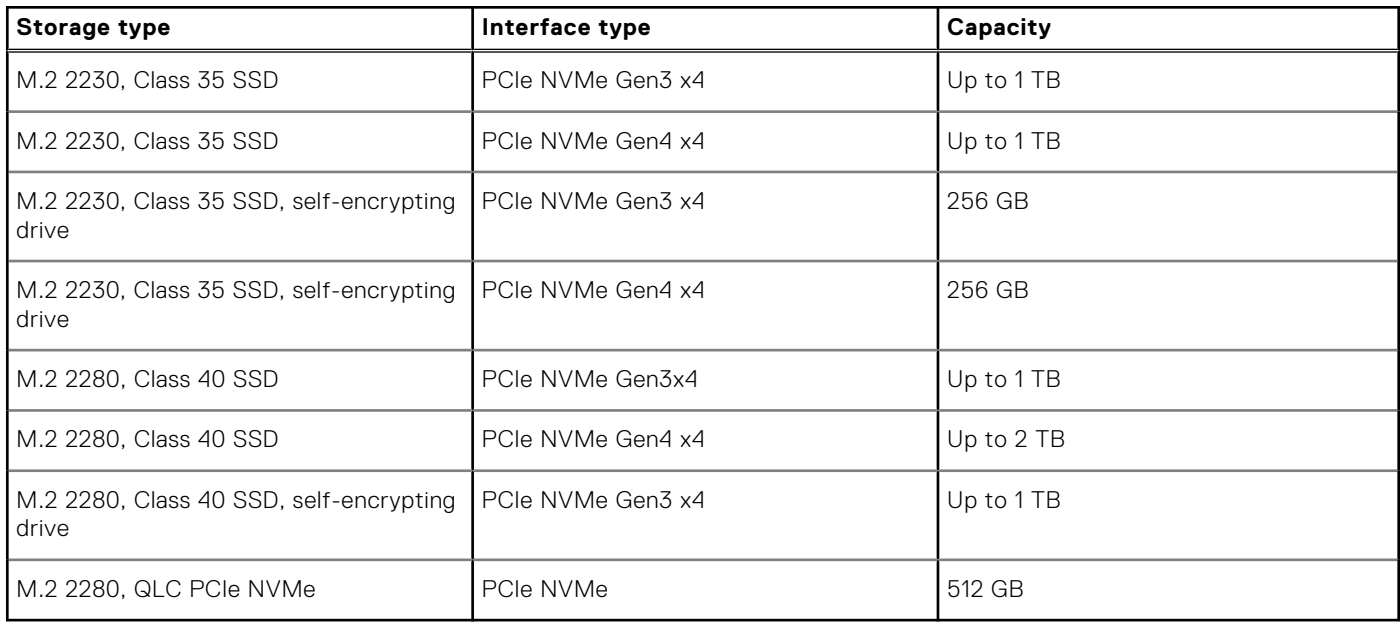

### **Media-card reader**

The following table lists the media-card reader specifications of your Latitude 5330.

#### **Table 14. Media-card reader (standard offering)**

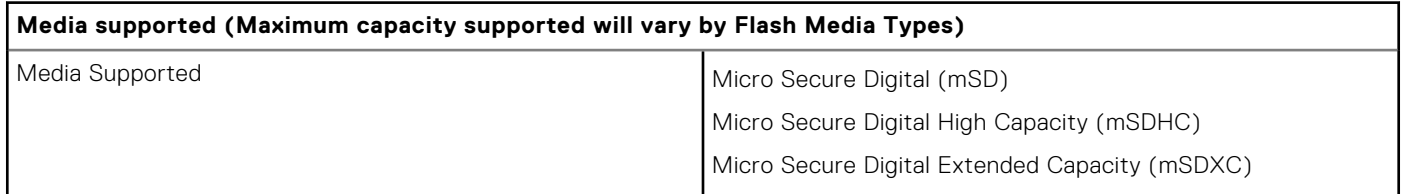

#### **Table 14. Media-card reader (standard offering) (continued)**

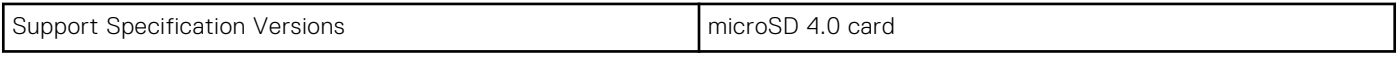

### **Keyboard**

The following table lists the keyboard specifications of your Latitude 5330.

#### **Table 15. Keyboard specifications**

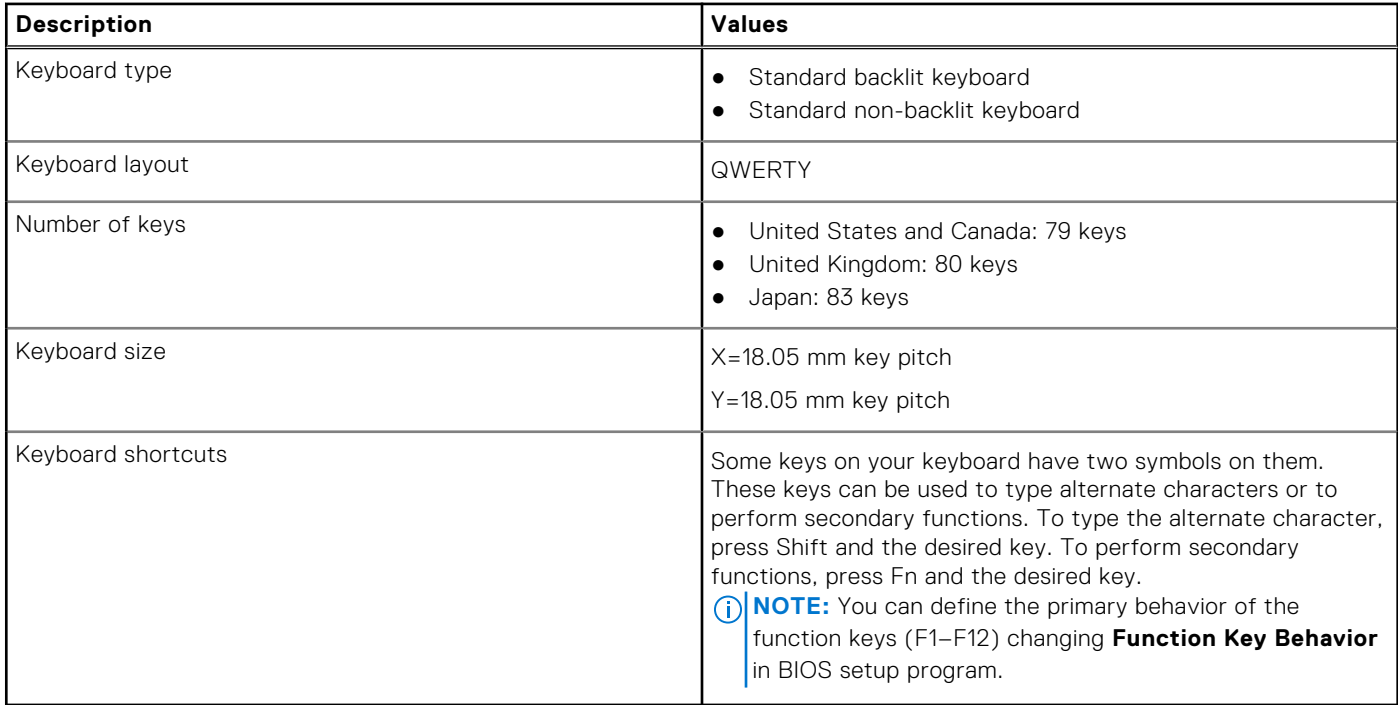

### **Camera**

The following table lists the camera specifications of your Latitude 5330.

#### **Table 16. Camera specifications**

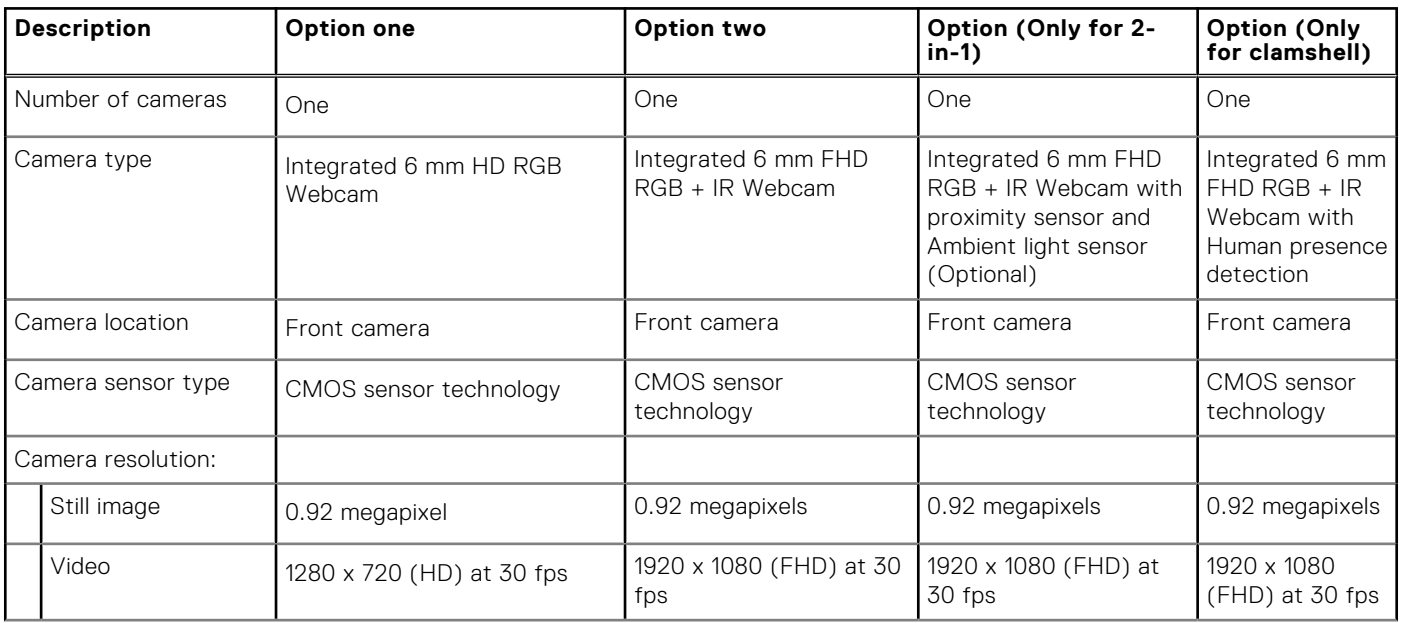

#### **Table 16. Camera specifications (continued)**

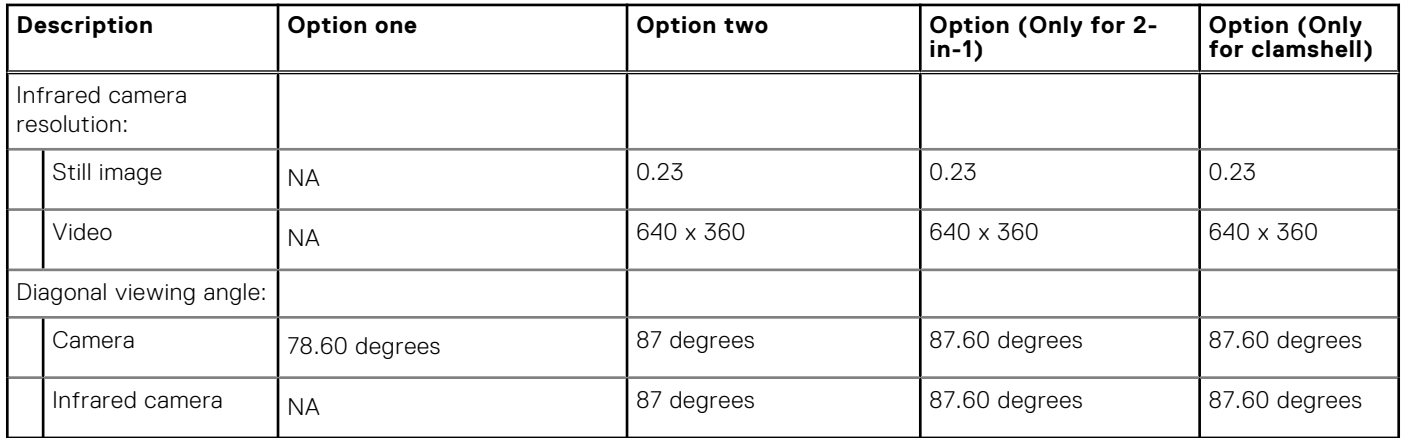

### **Clickpad**

The following table lists the touchpad specifications of your Latitude 5330.

#### **Table 17. Clickpad specifications**

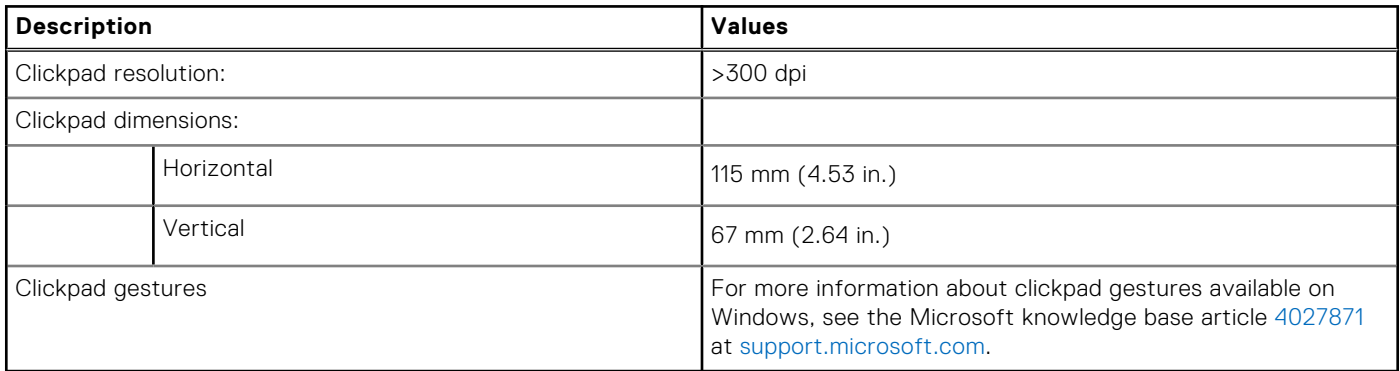

### **Power adapter**

The following table lists the power adapter specifications of your Latitude 5330.

#### **Table 18. Power adapter specifications**

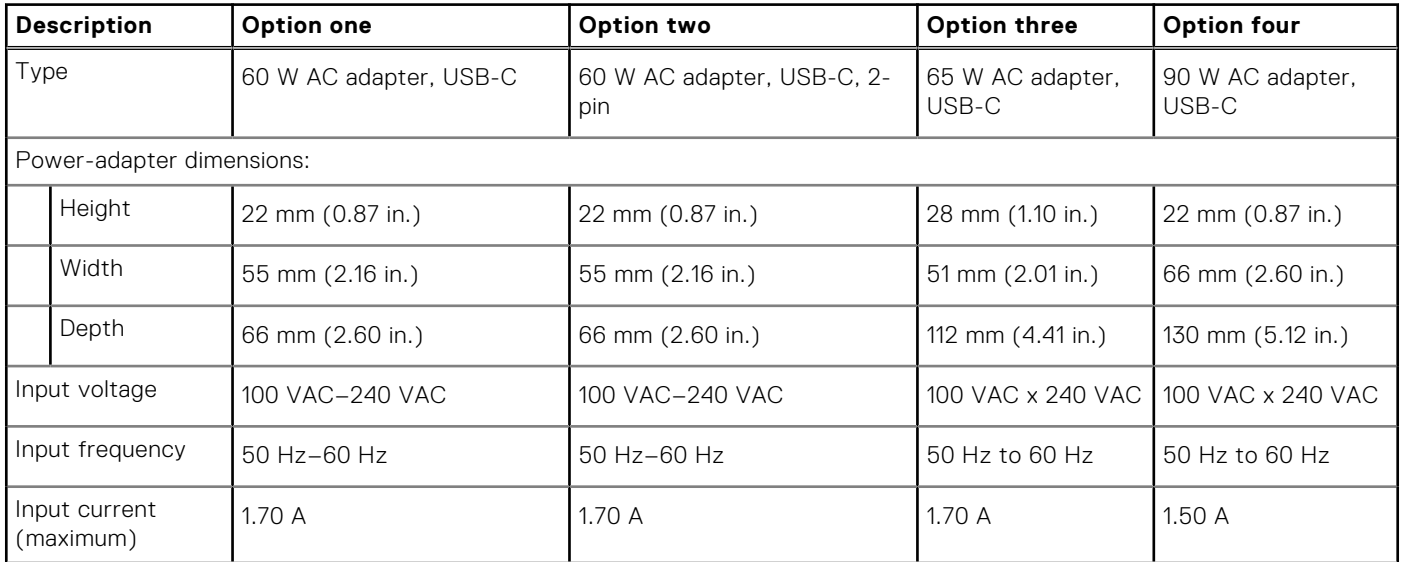

#### **Table 18. Power adapter specifications (continued)**

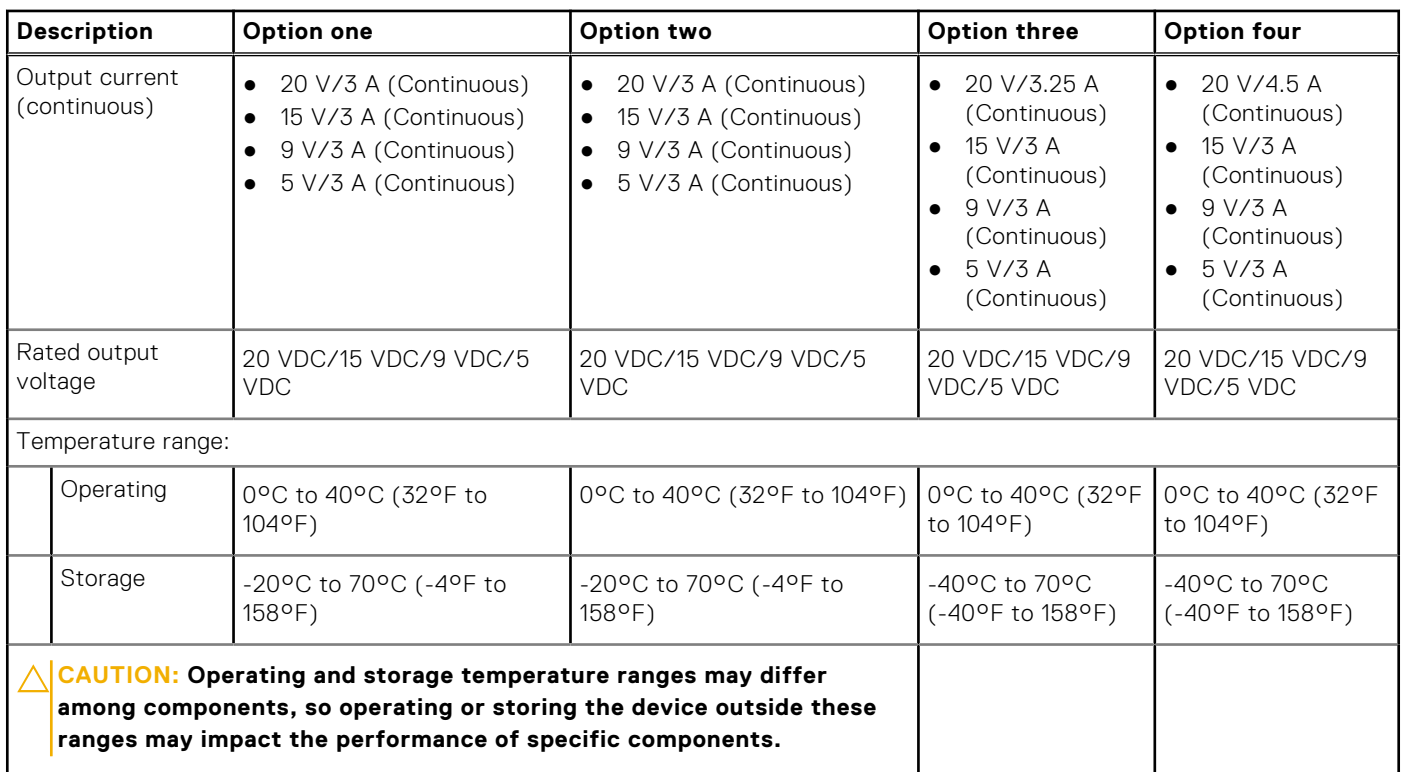

### **Battery**

The following table lists the battery specifications of your Latitude 5330.

#### **Table 19. Battery specifications**

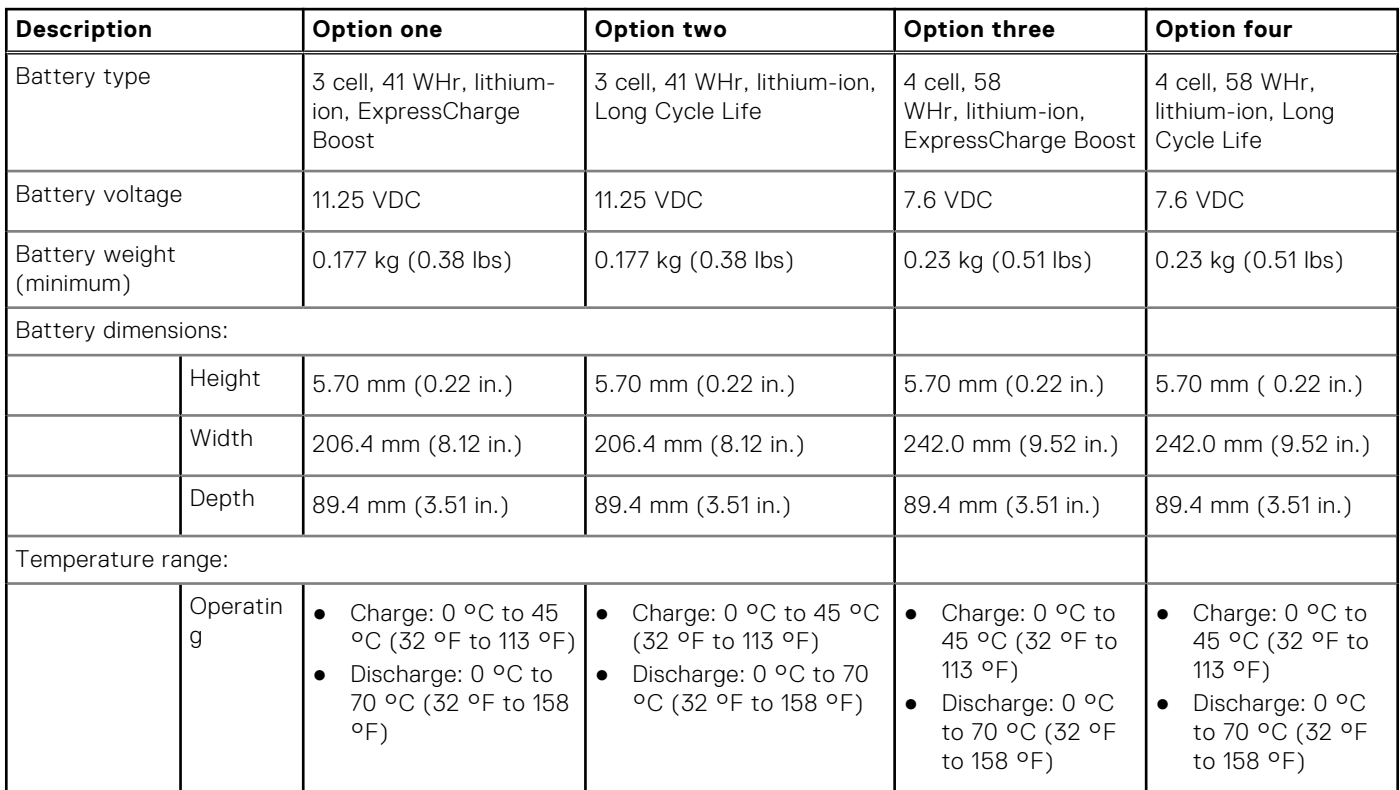

#### **Table 19. Battery specifications (continued)**

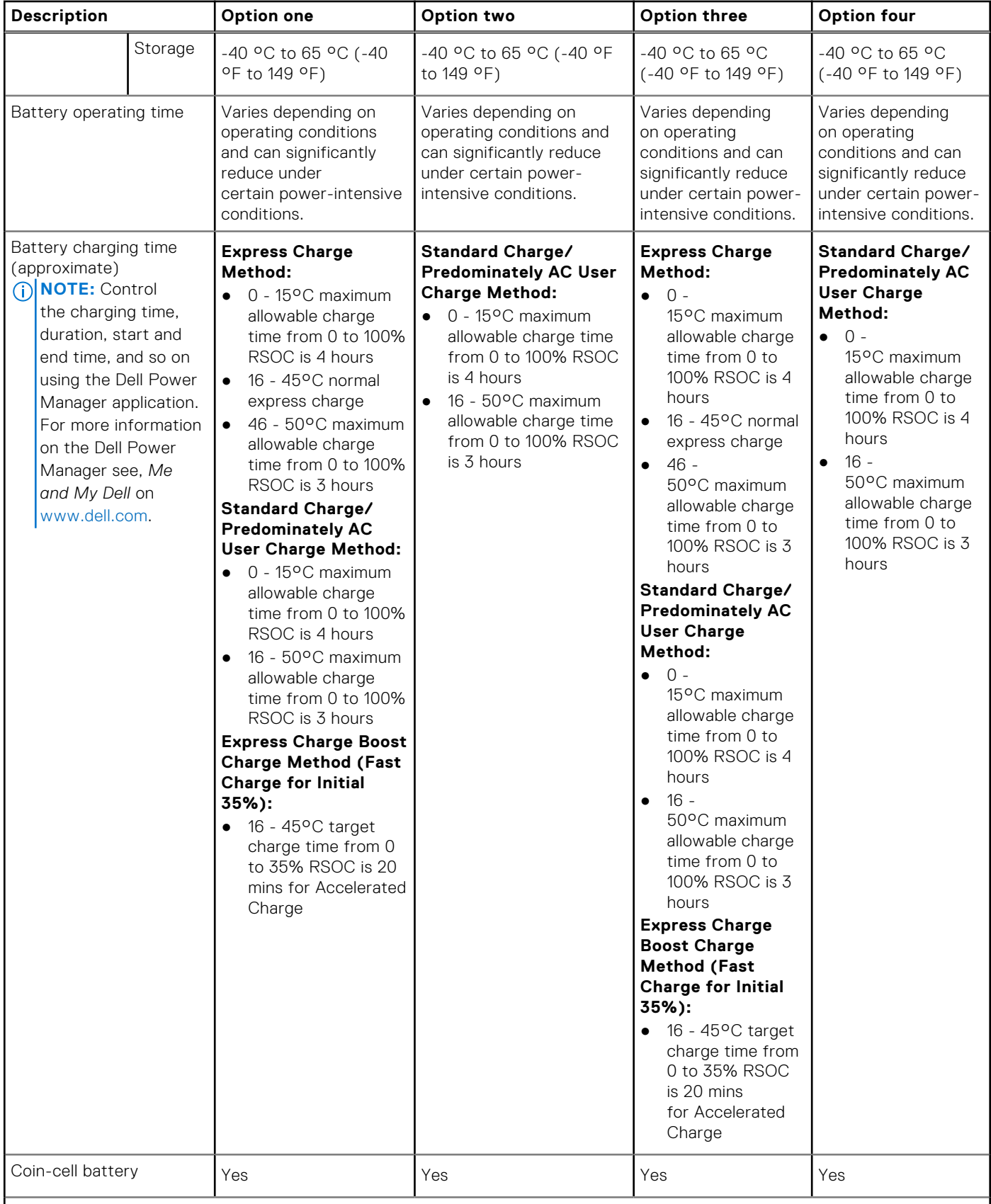

**CAUTION: Operating and storage temperature ranges may differ among components, so operating or storing the device outside these ranges may impact the performance of specific components.**

#### **Table 19. Battery specifications (continued)**

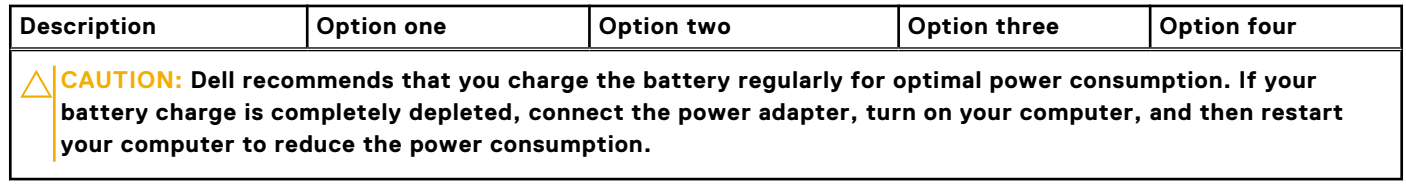

### **Display**

The following table lists the display specifications of your Latitude 5330.

#### **Table 20. Display specifications**

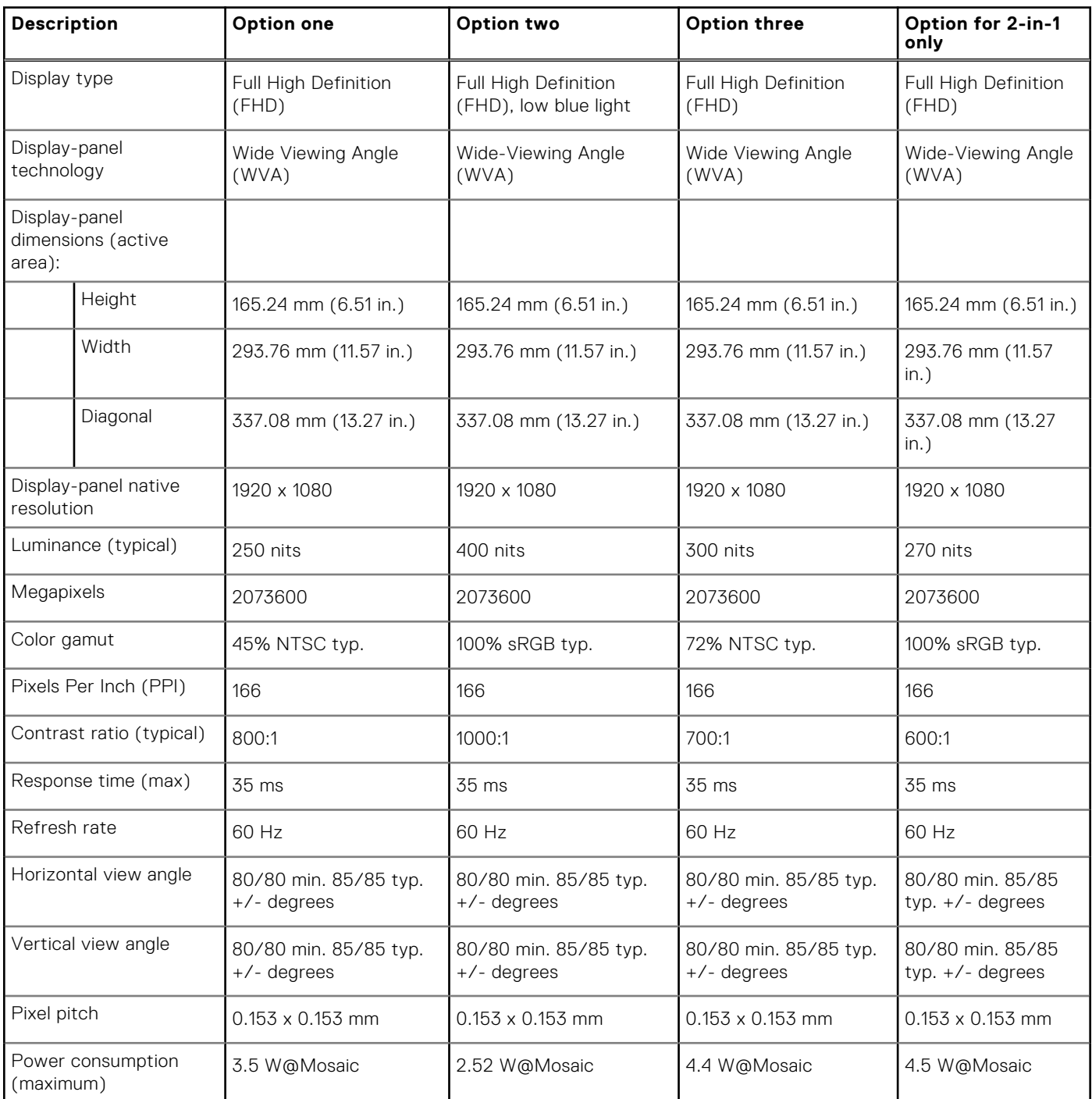

#### **Table 20. Display specifications (continued)**

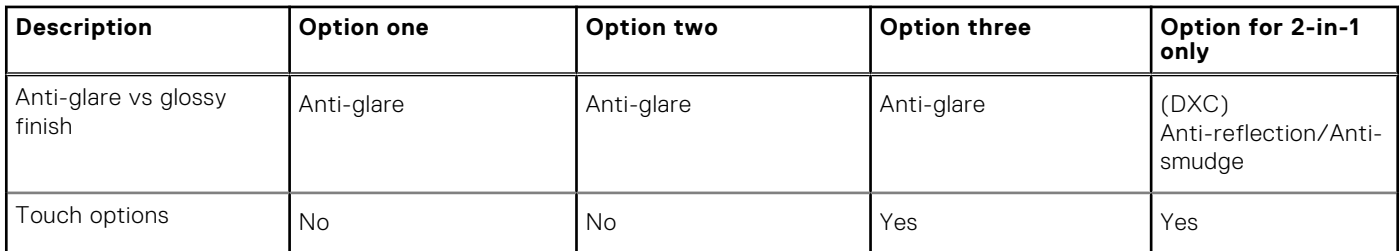

### **Fingerprint reader (optional)**

The following table lists the specifications of the optional fingerprint-reader of your Latitude 5330.

#### **Table 21. Fingerprint reader specifications**

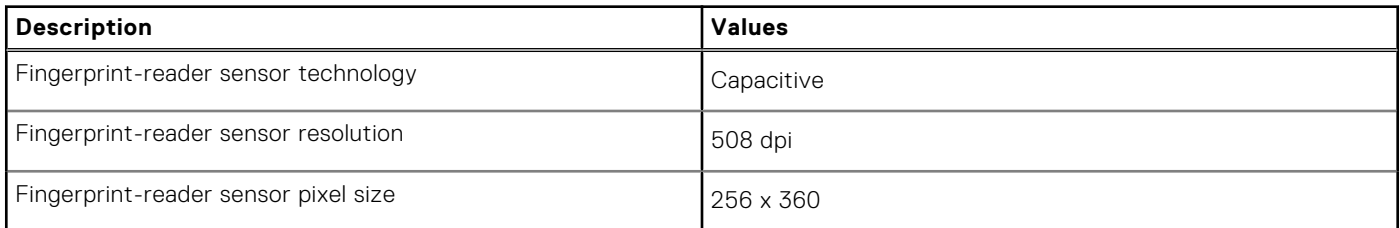

### **Sensor**

The following table lists the sensor of your Latitude 5330.

#### **Table 22. Sensor**

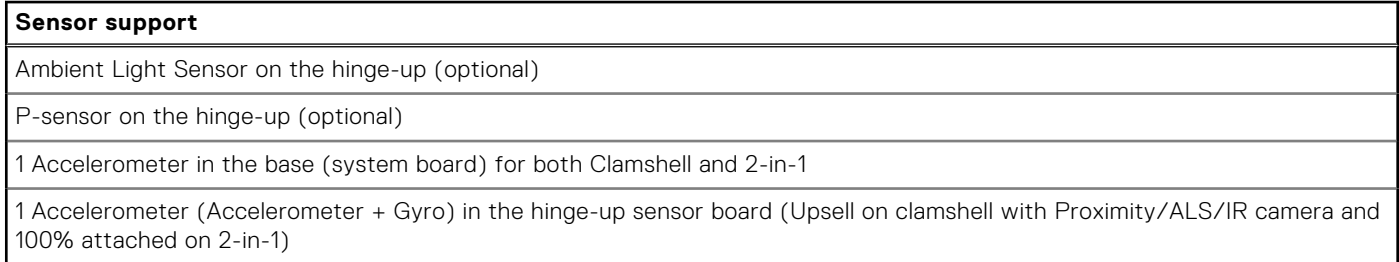

### **GPU—Integrated**

The following table lists the specifications of the integrated Graphics Processing Unit (GPU) supported by your Latitude 5330.

#### **Table 23. GPU—Integrated**

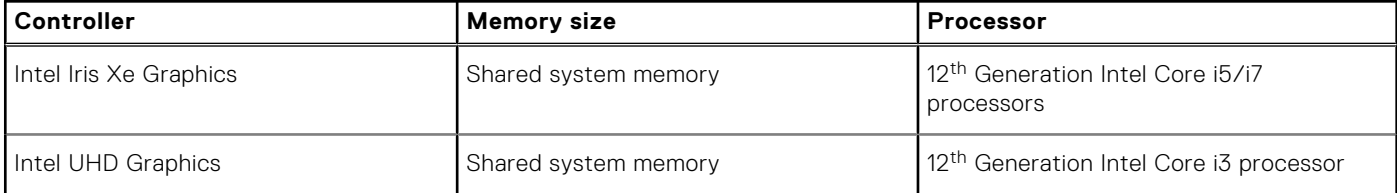

### **Hardware security**

The following table lists the hardware security of your Latitude 5330.

#### **Table 24. Hardware security**

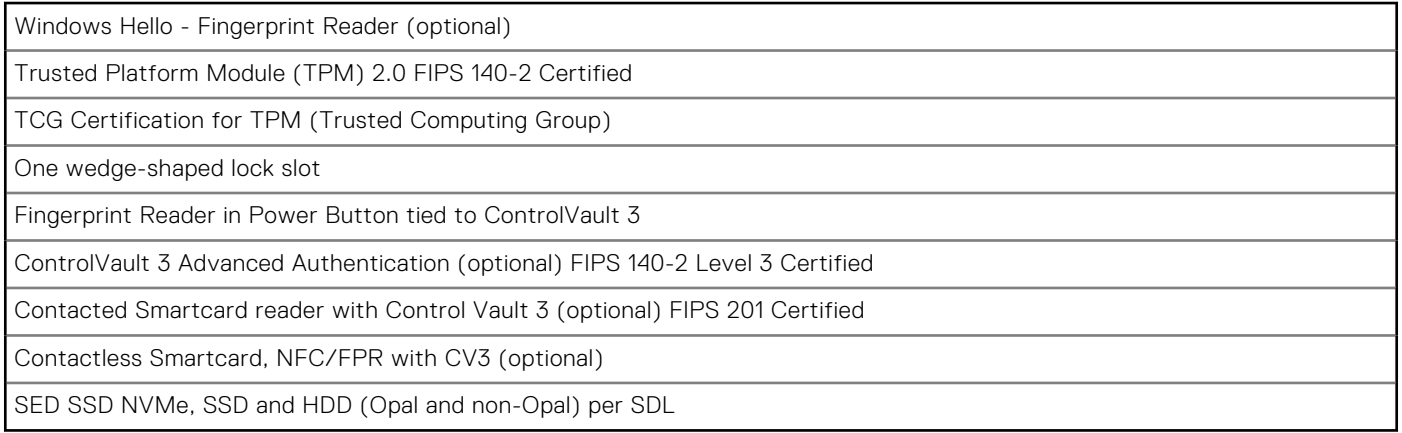

### **Smart-card reader**

#### **Contactless smart-card reader**

This section lists the contactless smart-card reader specifications of your Latitude 5330.

#### **Table 25. Contactless smart-card reader specifications**

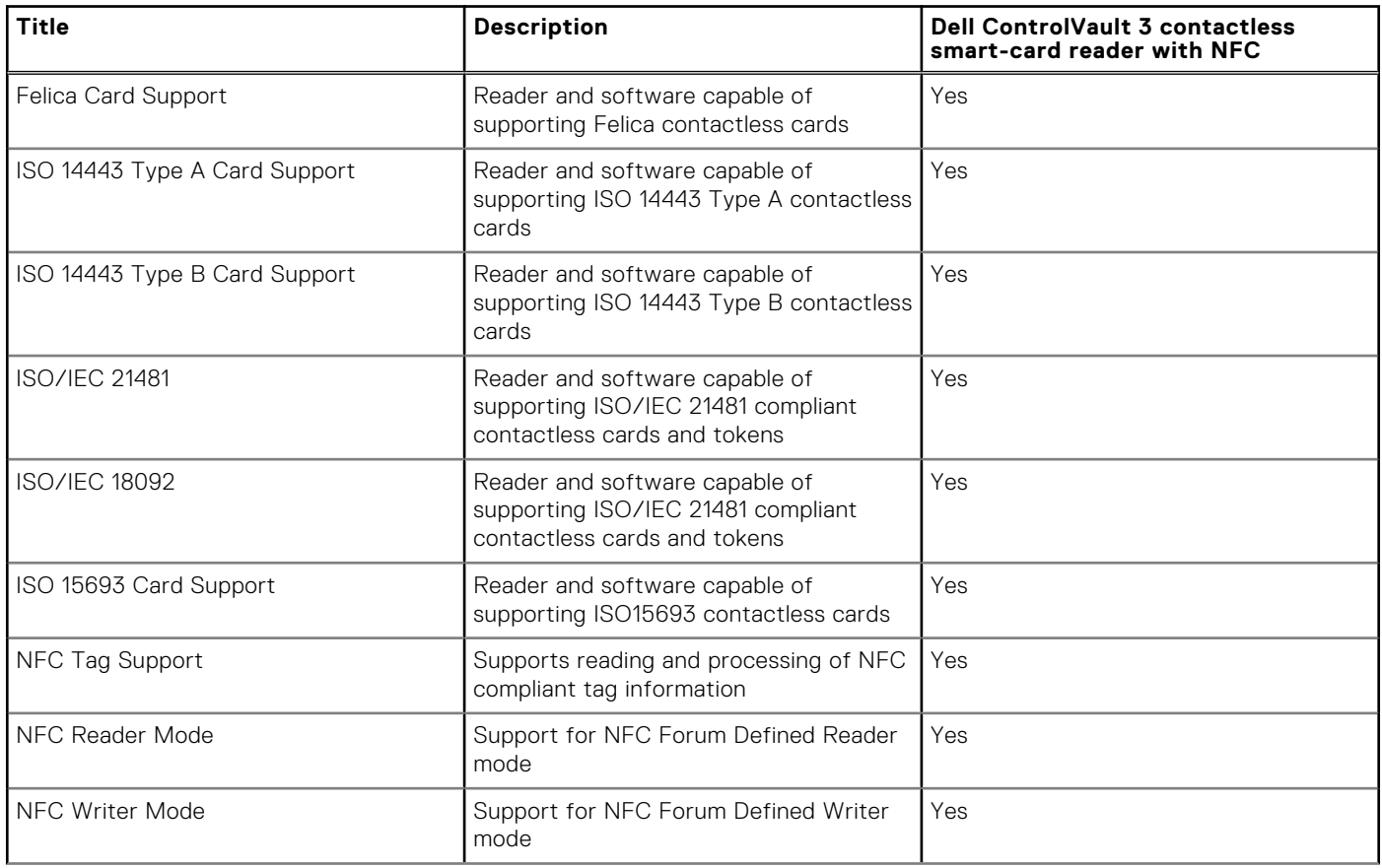

#### **Table 25. Contactless smart-card reader specifications (continued)**

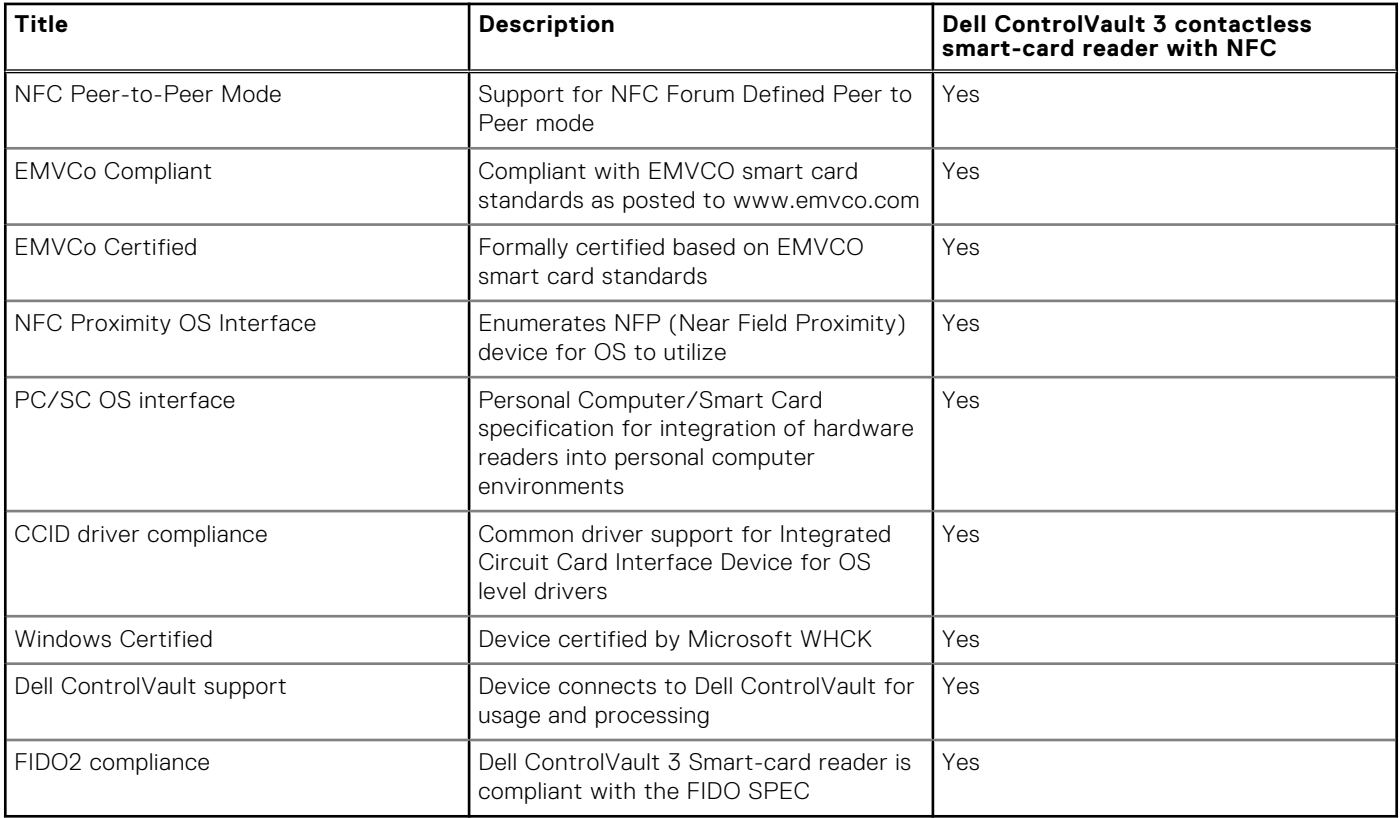

**NOTE:** 125 Khz proximity cards are not supported.

#### **Table 26. Supported cards**

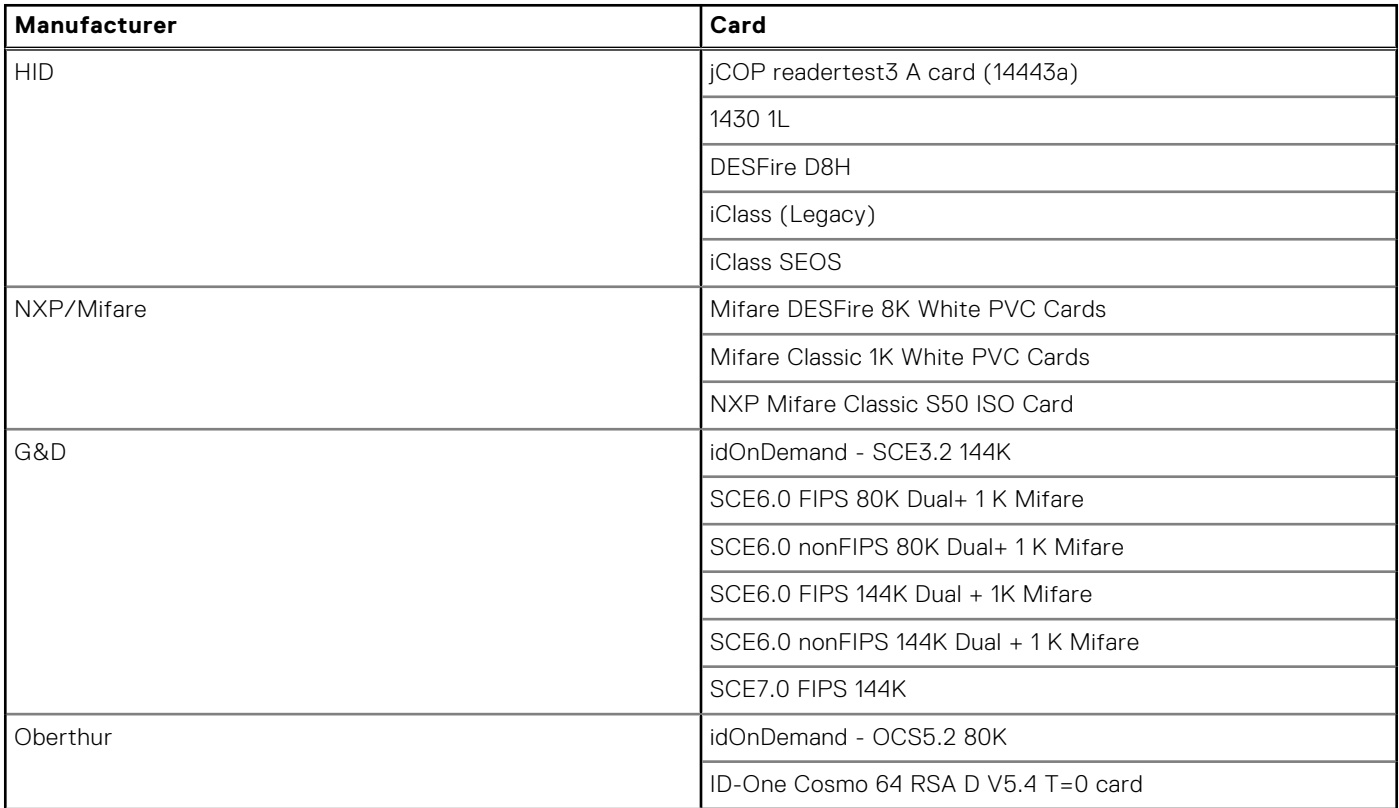

### **Contacted smart-card reader**

The following table lists the contacted smart-card reader specifications of your Latitude 5330.

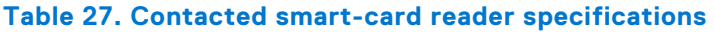

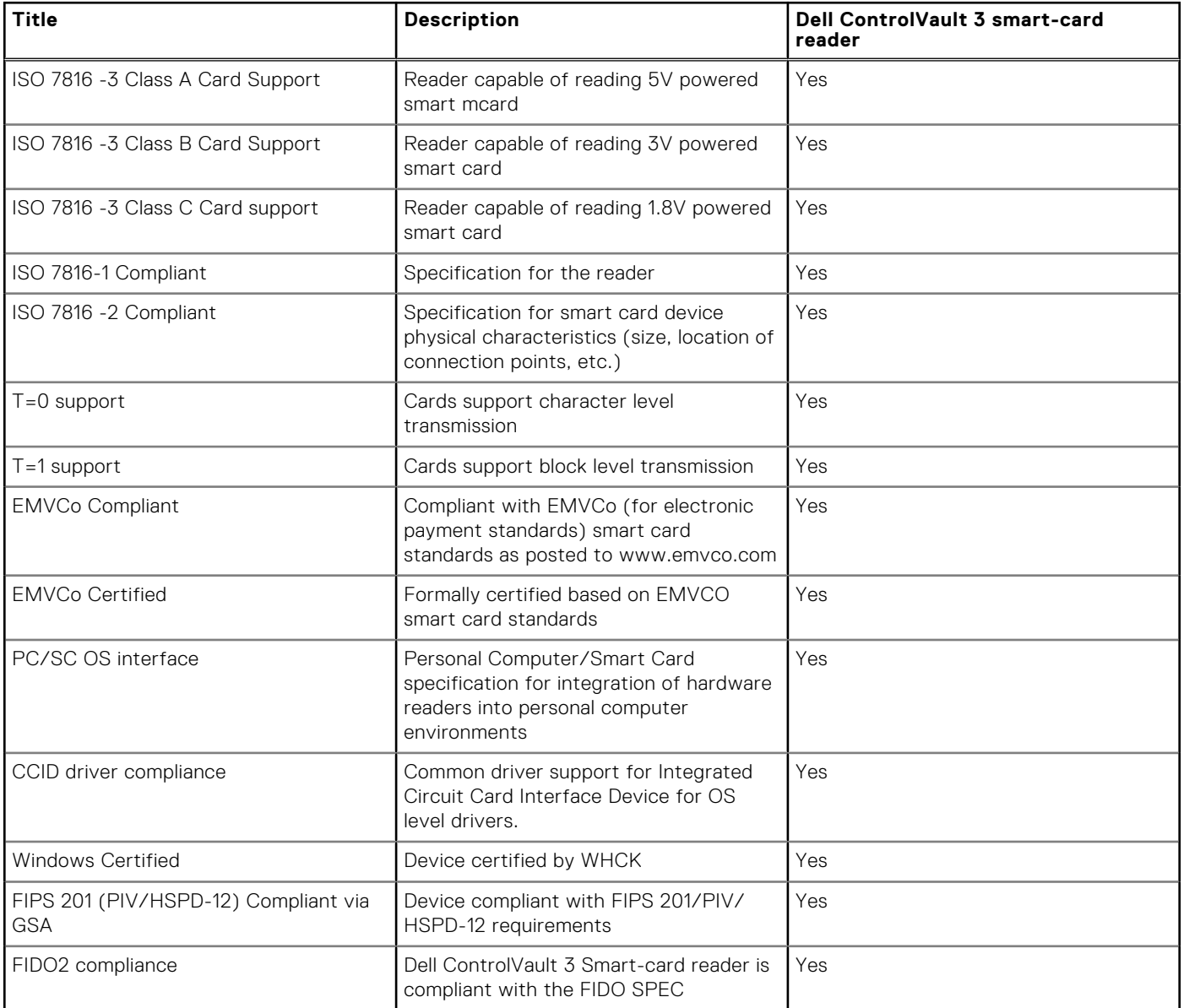

### **Operating and storage environment**

This table lists the operating and storage specifications of your Latitude 5330.

**Airborne contaminant level:** G1 as defined by ISA-S71.04-1985

#### **Table 28. Computer environment**

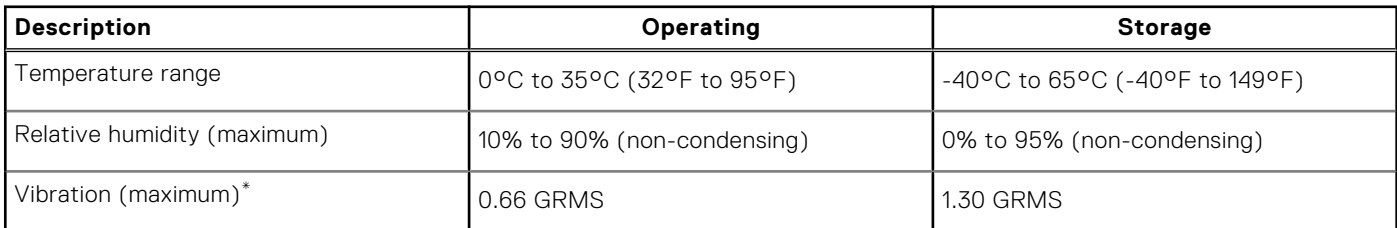

#### **Table 28. Computer environment (continued)**

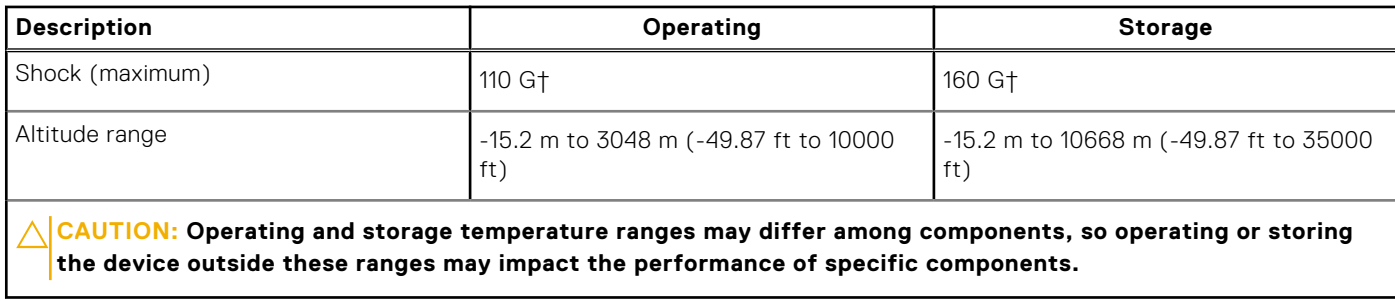

 $*$  Measured using a random vibration spectrum that simulates user environment.

† Measured using a 2 ms half-sine pulse.

## **ComfortView Plus**

#### **WARNING: Prolonged exposure to blue light from the display may lead to long-term effects such as eye strain, eye fatigue, or damage to the eyes.**

Blue light is a color in the light spectrum which has a short wavelength and high energy. Chronic exposure to blue light, particularly from digital sources, may disrupt sleep patterns and cause long-term effects such as eye strain, eye fatigue, or damage to the eyes.

The display on this computer is designed to minimize blue light and complies with TÜV Rheinland's requirement for low blue light displays.

Low blue light mode is enabled at the factory, so no further configuration is necessary.

To reduce the risk of eye strain, it is also recommended that you:

- Position the display at a comfortable viewing distance between 20 and 28 inches (50 and 70 cm) from your eyes.
- Blink frequently to moisten your eyes, wet your eyes with water, or apply suitable eye drops.
- Look away from your display, and gaze at a distant object at 20 ft (609.60 cm) away for at least 20 seconds during each break.
- Take an extended break for 20 minutes every two hours.

## **Using the privacy shutter**

- 1. Slide the privacy shutter to the left to access the camera lens.
- 2. Slide the privacy shutter to the right to cover the camera lens.

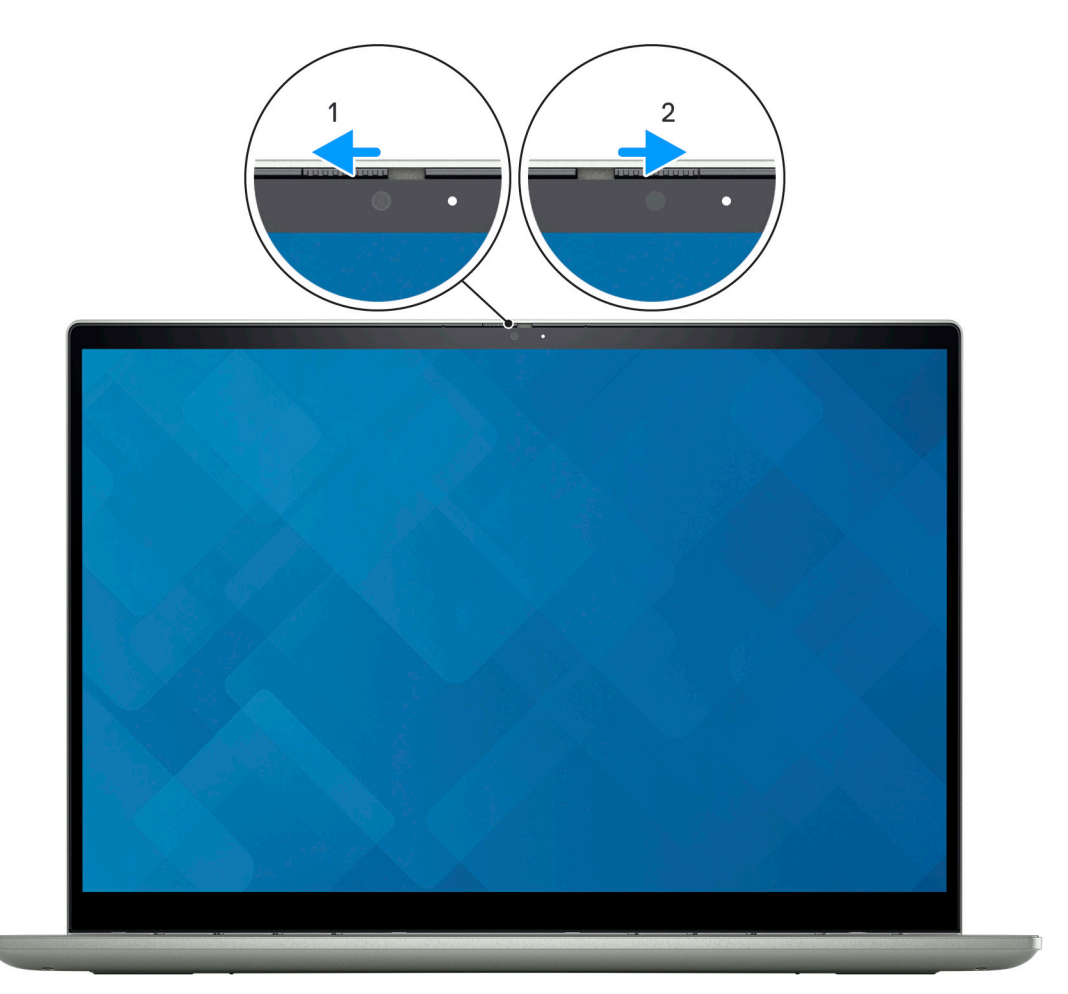

## **Dell Optimizer**

This section details the Dell Optimizer specifications of your Latitude 5330.

On Latitude 5330 with Dell Optimizer, the following features are supported:

- **ExpressConnect**—Automatically joins the access point with the strongest signal, and directs bandwidth to conferencing applications when in use.
- **ExpressSign-in**—The Intel Context Sensing Technology's proximity sensor detects your presence to instantly wake up the computer and login using the IR camera and Windows Hello feature. Windows locks when you walk away.
- **ExpressResponse**—Prioritizes the most important applications. Applications open faster and perform better.
- **ExpressCharge**—Extends the battery runtime and improves battery performance by adapting to your patterns.
- **Intelligent Audio**—Collaborate like you're in the same room. Intelligent Audio enhances your audio quality and reduces background noises, so you can hear and be heard, creating a better conference experience for all.

For more information about configuring and using these features, see Dell Optimizer User Guide.

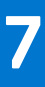

## **Keyboard shortcuts of Latitude 5330**

**(i)** NOTE: Keyboard characters may differ depending on the keyboard language configuration. Keys used for shortcuts remain the same across all language configurations.

Some keys on your keyboard have two symbols on them. These keys can be used to type alternate characters or to perform secondary functions. The symbol shown on the lower part of the key refers to the character that is typed out when the key is pressed. If you press shift and the key, the symbol shown on the upper part of the key is typed out. For example, if you press **2**, **2** is typed out; if you press **Shift** + **2**, **@** is typed out.

The keys F1-F12 at the top row of the keyboard are function keys for multi-media control, as indicated by the icon at the bottom of the key. Press the function key to invoke the task represented by the icon. For example, pressing F1 mutes the audio (refer to the table below).

However, if the function keys F1-F12 are needed for specific software applications, multi-media functionality can be disabled by pressing **Fn** + **Esc**. Subsequently, multi-media control can be invoked by pressing **Fn** and the respective function key. For example, mute audio by pressing **Fn** + **F1**.

**NOTE:** You can also define the primary behavior of the function keys (F1–F12) by changing **Function Key Behavior** in BIOS setup program.

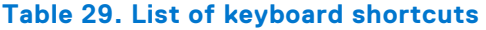

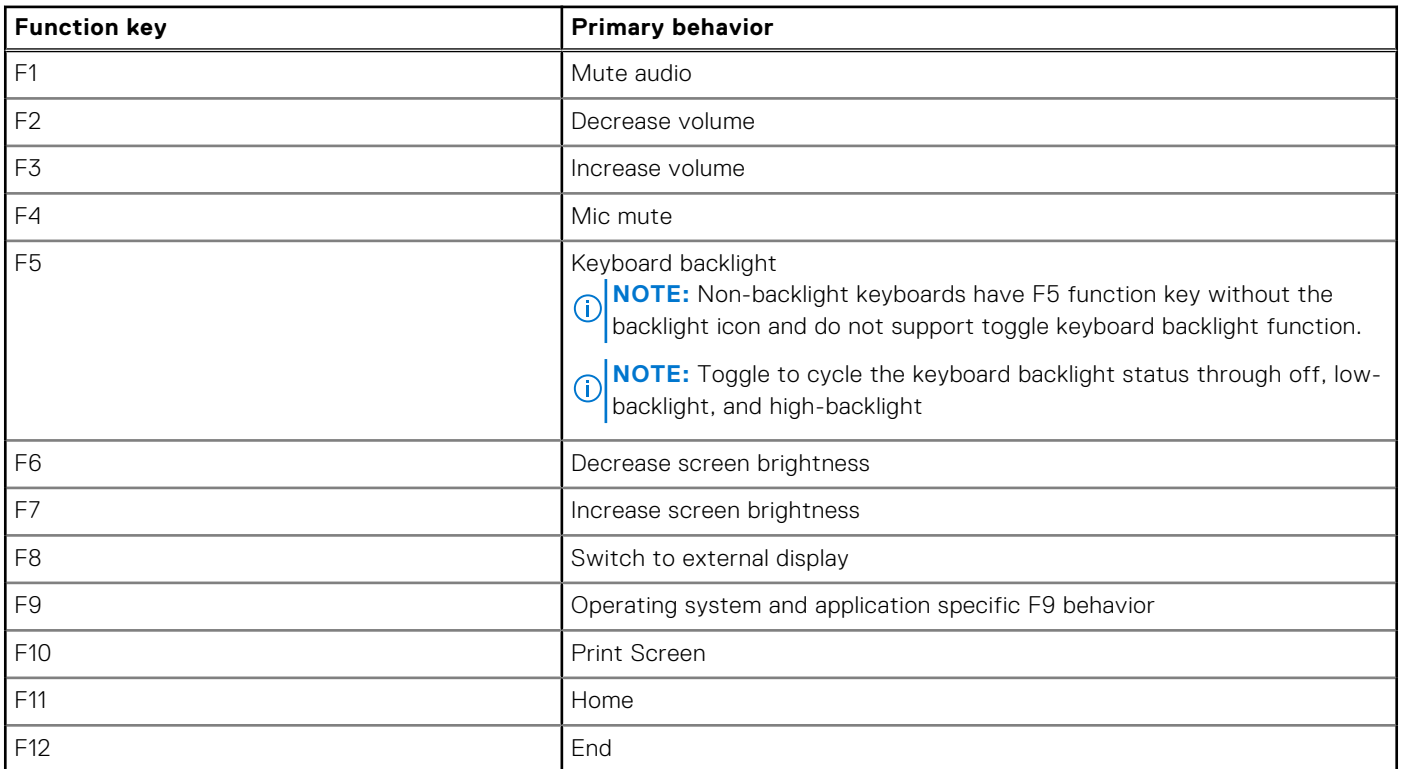

The **Fn** key is also used with selected keys on the keyboard to invoke other secondary functions.

#### **Table 30. Secondary behavior**

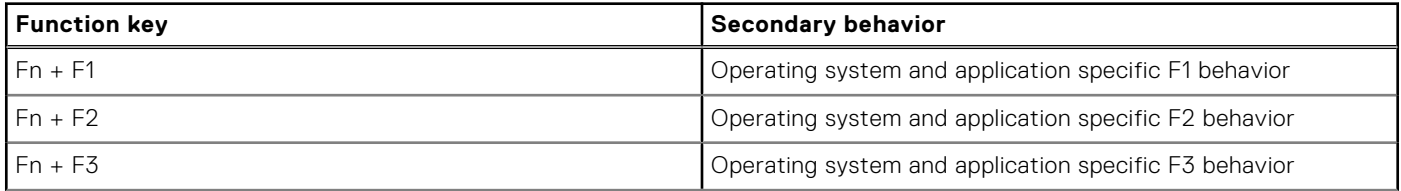

#### **Table 30. Secondary behavior (continued)**

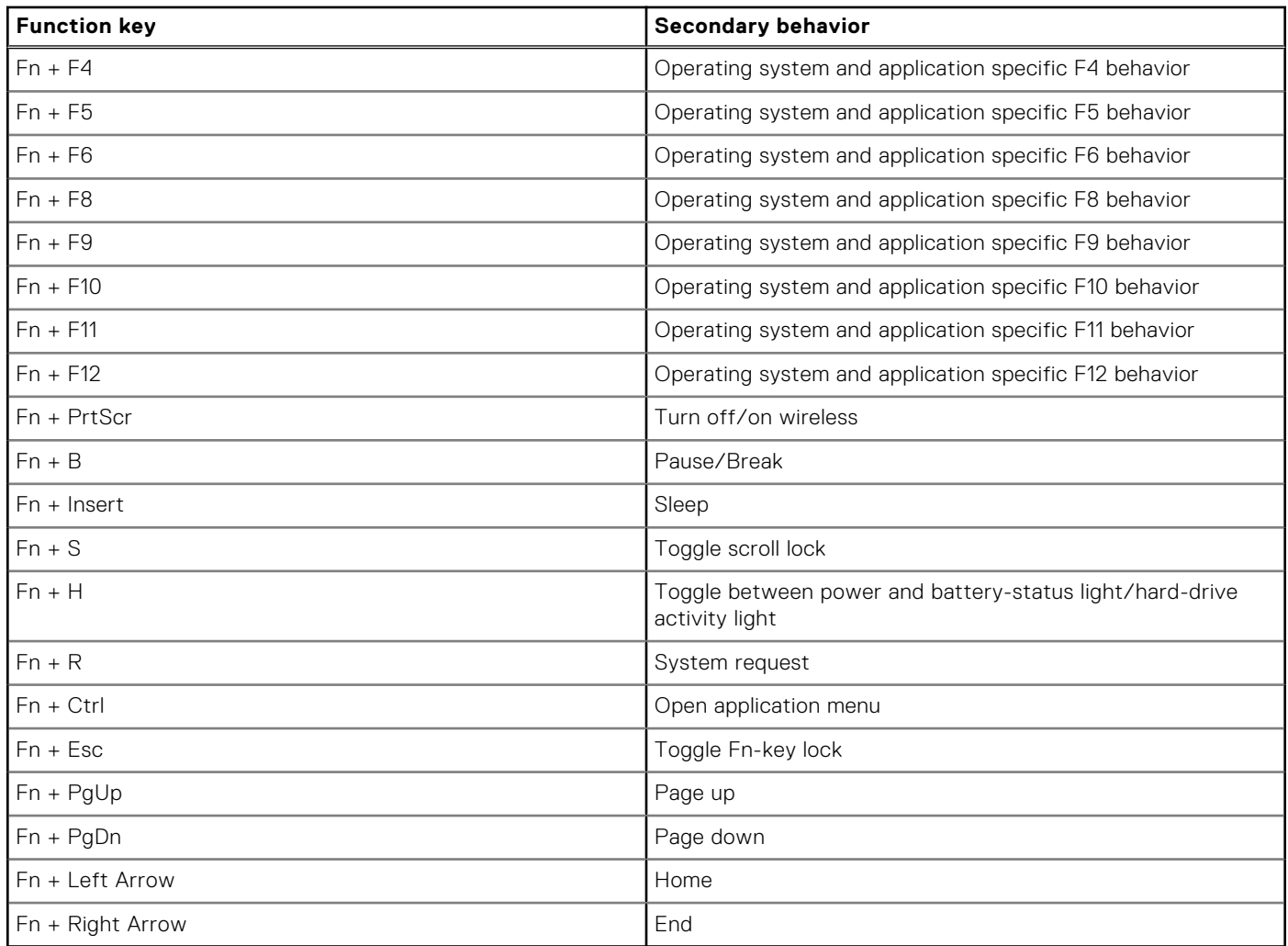

**8**

## **Getting help and contacting Dell**

### Self-help resources

You can get information and help on Dell products and services using these self-help resources:

#### **Table 31. Self-help resources**

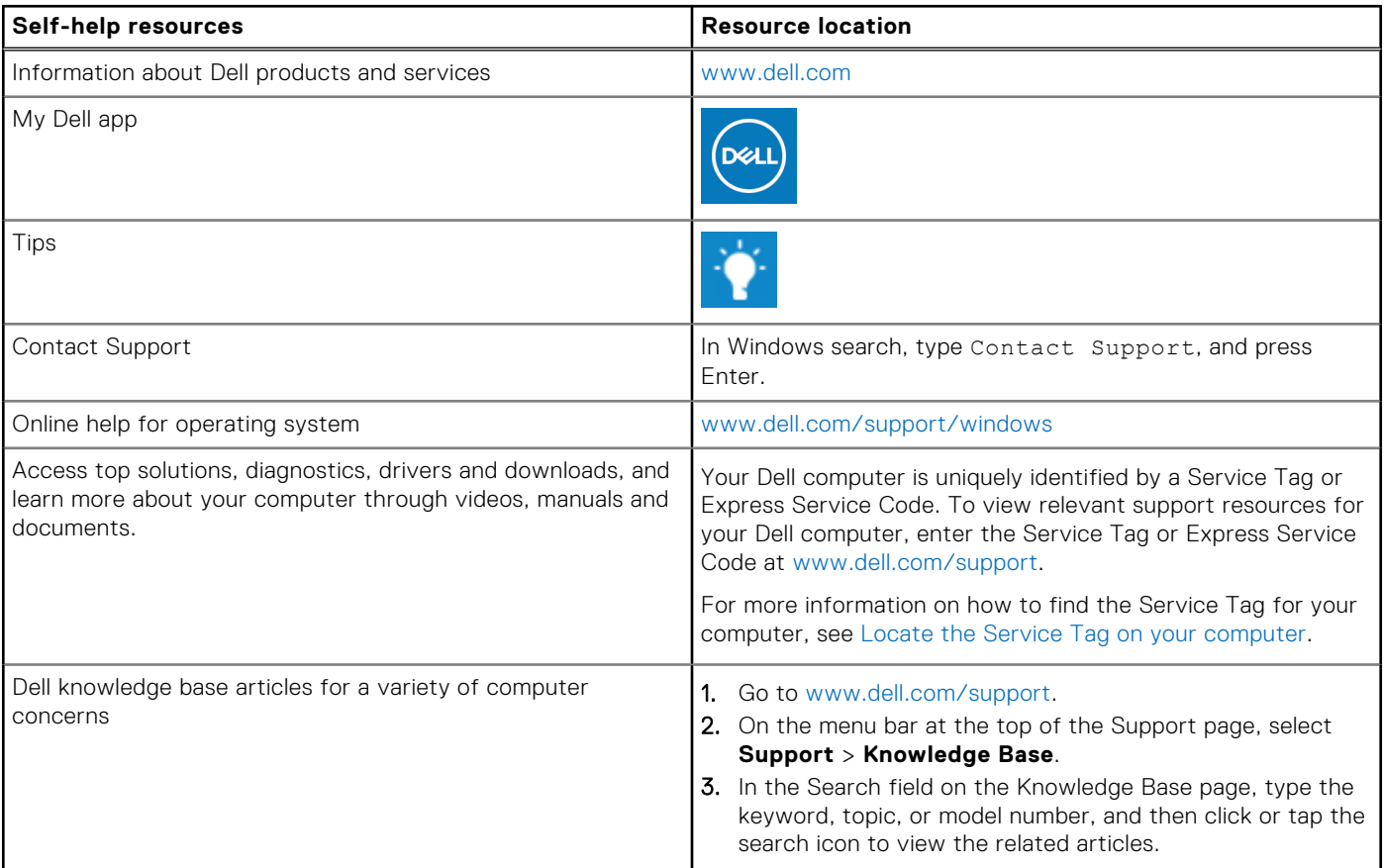

### Contacting Dell

To contact Dell for sales, technical support, or customer service issues, see www.dell.com/contactdell.

**NOTE:** Availability varies by country/region and product, and some services may not be available in your country/region.

**(i)** NOTE: If you do not have an active Internet connection, you can find contact information about your purchase invoice, packing slip, bill, or Dell product catalog.

# tehnot=ka

Ovaj dokument je originalno proizveden i objavljen od strane proizvođača, brenda Dell, i preuzet je sa njihove zvanične stranice. S obzirom na ovu činjenicu, Tehnoteka ističe da ne preuzima odgovornost za tačnost, celovitost ili pouzdanost informacija, podataka, mišljenja, saveta ili izjava sadržanih u ovom dokumentu.

Napominjemo da Tehnoteka nema ovlašćenje da izvrši bilo kakve izmene ili dopune na ovom dokumentu, stoga nismo odgovorni za eventualne greške, propuste ili netačnosti koje se mogu naći unutar njega. Tehnoteka ne odgovara za štetu nanesenu korisnicima pri upotrebi netačnih podataka. Ukoliko imate dodatna pitanja o proizvodu, ljubazno vas molimo da kontaktirate direktno proizvođača kako biste dobili sve detaljne informacije.

Za najnovije informacije o ceni, dostupnim akcijama i tehničkim karakteristikama proizvoda koji se pominje u ovom dokumentu, molimo posetite našu stranicu klikom na sledeći link:

[https://tehnoteka.rs/p/dell-laptop-latitude-5330-akcija-cena/](https://tehnoteka.rs/p/dell-laptop-latitude-5330-akcija-cena/?utm_source=tehnoteka&utm_medium=pdf&utm_campaign=click_pdf)